# Teradici PCoIP Connection Manager and Security **Gateway**

Fenalici PCoIP Connection Manager and Security Gate<br>
Feraldici PCoIP Connection Manager<br>
Referalding the *PCoIP Security Gateway*<br>
Beta<br>
Beta Access Software, and are deployed together as a set. Multi<br>
Discussion Security The *PCoIP Connection Manager* and the *PCoIP Security Gateway* are components of Teradici Cloud Access Software, and are deployed together as a set. Multiple instances of the Connection Manager and Security Gateway can be deployed to handle mixed LAN and WAN access points or for scaling large systems.

#### **Components in this release**

The PCoIP Connection Manager and Security Gateway 22.01 is a combined release containing: • Components in this release<br>The PCoIP Connection Manager and<br>• PCoIP Connection Manager 22.0<br>• PCoIP Security Gateway 21.01.2

- PCoIP Connection Manager 22.01
- 

# About the PCoIP Connection Manager

The *PCoIP Connection Manager* enables connections between PCoIP clients and PCoIP agents installed on remote desktops. It uses a required third-party connection broker to authenticate users, query available desktops and applications, and then establish a PCoIP connection between the client and the selected desktop.

# About the PCoIP Security Gateway

The *PCoIP Security Gateway* enables WAN users to securely access their remote desktops via the Internet without a VPN connection.

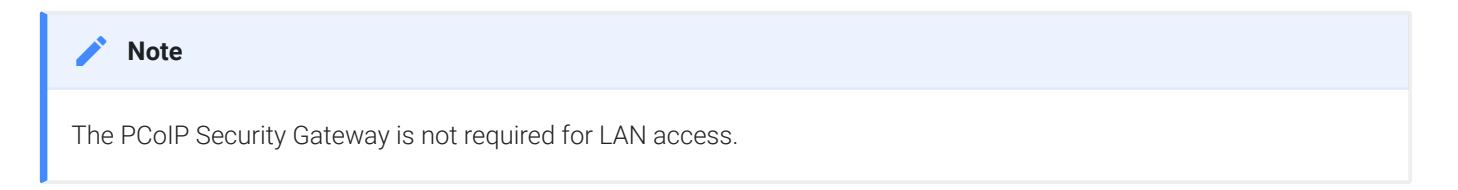

# What's New in this Release?

### Security Updates

Updates have been made in this release to enhance the security of the PCoIP Connection Manager and Security Gateway.

# What's New in this Release?<br>Beurity Updates<br>Betally Updates<br>polates have been made in this release to enhance the security<br>of Security Gateway.<br>Betablishing a PCoIP Connection With the<br>prodiction Security Gateway<br>are diagr Establishing a PCoIP Connection With the Connection Manager and Security Gateway

The diagram shown next illustrates a brokered connection to the PCoIP host machine using the PCoIP Connection Manager and the PCoIP Security Gateway.

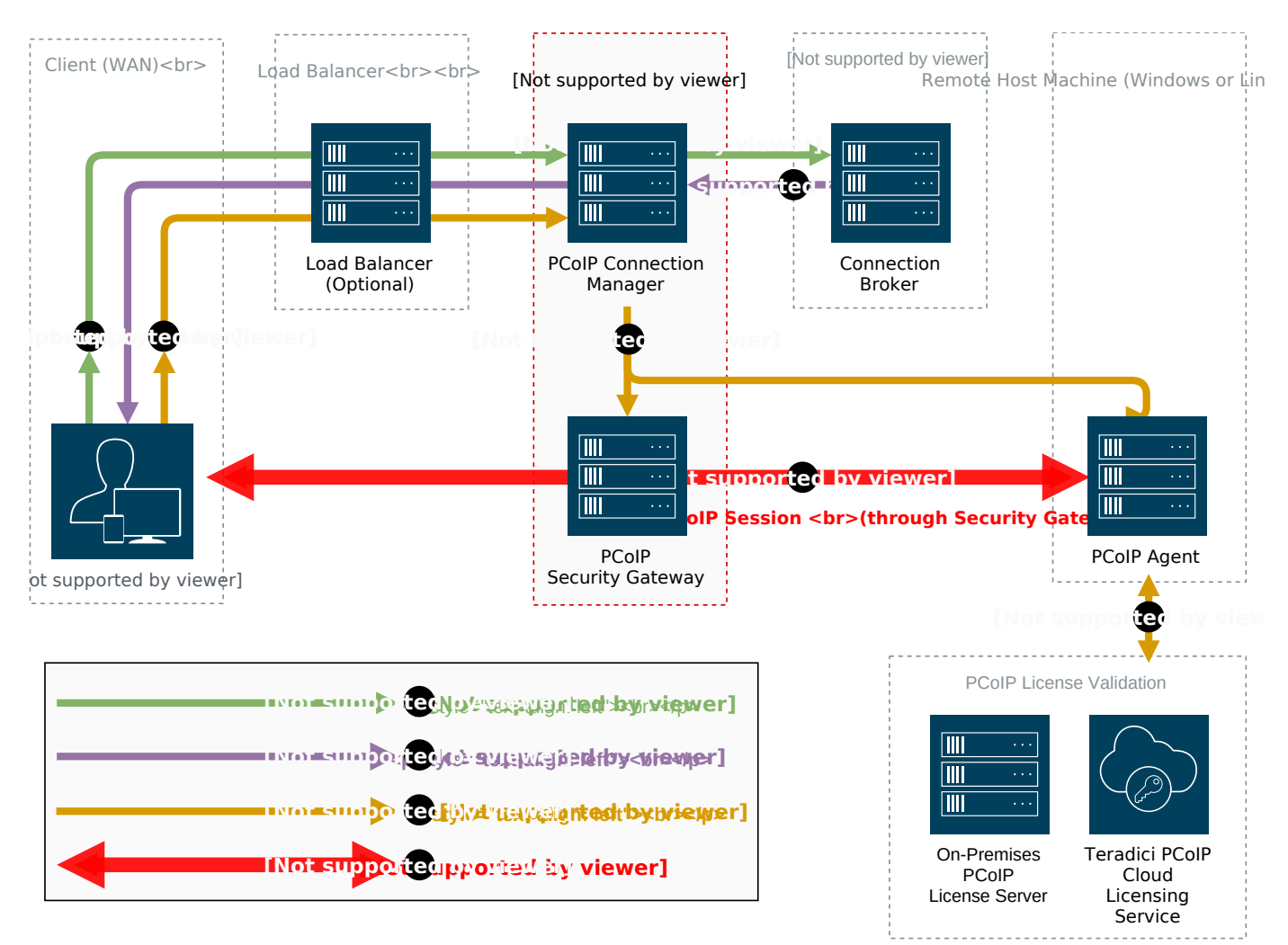

#### **Caution: A dedicated server is strongly recommended**

**A Caution: A dedicated server is strongly recommended**<br>Since the PCoIP Connection Manager is a component that handles authentica<br>desktops, Teradici strongly recommends installing the PCoIP Connection Man<br>dedicated server Since the PCoIP Connection Manager is a component that handles authentication data for users connecting to virtual desktops, Teradici strongly recommends installing the PCoIP Connection Manager and PCoIP Security Gateway on a dedicated server that is accessible only by authorized system administrators according to your organization's security **ACC**<br>Since<br>desktd<br>dedica<br>policy.

# Deployment Scenarios

Depending on your deployment scenario, you can install the PCoIP Connection Manager with the PCoIP Security Gateway disabled.

- All your desktops are on a LAN (internal access only): you may only need to install one PCoIP Connection Manager. Since the PCoIP Security Gateway isn't required for LAN connections, you can optionally disable it.
- All your desktops are on a WAN: Install one PCoIP Connection Manager, leaving the Security Gateway enabled. The Connection Manager will handle PCoIP Connection establishment and the Security Gateway will secure the PCoIP session across the public internet.
- Your desktops are on both a LAN and WAN: Teradici recommends installing at least two groups of connection managers; one for internal access with the PCoIP Security Gateway disabled, and one for external access with the PCoIP Security Gateway enabled. You can set up the DNS so that internal and external users are routed to the appropriate connection manager.
- If you are exceeding the [system speci](#page-6-0)fications or have high availability requirements: If you serve a large number of desktops, or require high availability, install additional connection managers and implement load balancing.

# What's New in This Release<br>
Digital Section<br>
Digital Section<br>
Digital Section<br>
BETA<br>
BETA<br>
BETA<br>
BETA<br>
BETA<br>
BETA<br>
BETA<br>
BETA<br>
BETA<br>
BETA<br>
BETA<br>
BETA<br>
BETA<br>
BETA<br>
BETA<br>
BETA<br>
BETA<br>
BETA<br>
BETA<br>
BETA<br>
BETA<br>
BETA<br>
BETA<br>
BETA<br> What's New in This Release

Coming soon

# <span id="page-4-0"></span>System Requirements

System Requirements<br>
System Requirements<br>
The minimum system requirements for a PCoIP Connection Mar<br>
The minimum system requirements for a PCoIP Connection Mar<br>
The CPUs or vCPUs at 2.5 GHz or higher<br>
The CPUs or vCPUs at The minimum system requirements for a PCoIP Connection Manager and PCoIP Security Gateway

- are:<br>• 2 or more CPUs or vCPUs at 2.5 GHz or higher
	- 4 GB of RAM
	- 4 GB of swap space
	- 4 GB of free disk space
	- RHEL and CentOS 8 Stream. CentOS 7 is no longer supported.

The PCoIP Connection Manager and the PCoIP Security Gateway do not support IPv6.

If the connection broker is configured to identify resources by host name, then DNS must be available and con figured so that the host names are resolvable from the server hosting the PCoIP Connection Manager and from the machines from which PCoIP clients will connect.

# Install Dependencies for O ffline Installation

PCoIP Connection Manager and PCoIP Security Gateway requires the following packages be installed and up to date prior to installing o ffline:

- gcc
- redhat-lsb
- java-1.8.0-openjdk.x86\_64
- boost169
- authbind 2.1.2
- epel-release

These packages must be present on the remote workstation if an internet connection is not available. If an internet connection is available, the installer will obtain these packages automatically.

Install Dependencies for Offline Installation<br>
Dr information on performing an offline installation of the PCoIF<br>
Becurity Gateway, see Installing PCoIP Connection Manager and<br>
The PCOIP of Stateway<br>
The Second Manager and For information on performing an offline installation of the PCoIP Connection Manager and PCoIP Security Gateway, see Installing PCoIP Connection Manager and PCoIP Security Gateway - O ffline .

# <span id="page-6-0"></span>PCoIP Connection Manager and PCoIP Security Gateway Perfo<br>
PCOIP Connection Manager and F<br>
Bateway Performance Limits<br>
The following statistics represent the performance limits of the F<br>
DOIP Security Gateway with a *minim* PCoIP Connection Manager and PCoIP Security Gateway Performance Limits

The following statistics represent the performance limits of the PCoIP Connection Manager and PCoIP Security Gateway with a *minimum* system con figuration. You can exceed these limits, unless indicated, with more powerful systems.

# PCoIP Connection Manager Limits

# Session Establishment Limits

Based on the minimum connection manager system requirements, the PCoIP Connection Manager can establish the following number of sessions:

- 40 simultaneous *in-process* session establishment sequences
- Up to 250 simultaneous client communications

# PCoIP Security Gateway Limits

# Session Limits

Each PCoIP Security Gateway supports a maximum of 5,000 simultaneous sessions. You can lower this limit by changing the MaxConnections setting in /etc/SecurityGateway.conf. If you need to support more than 5,000 simultaneous sessions, deploy additional PCoIP Connection Manager and PCoIP Security Gateways behind a load balancer.

# Bandwidth Limits

When using the PCoIP Connection Manager and Security Gateway there are certain session establishment and session bandwidth limits when dealing with external connections.

The following table outlines the RAM, vCPU and correlated estimated bandwidth support for all combined concurrent sessions:

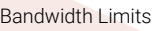

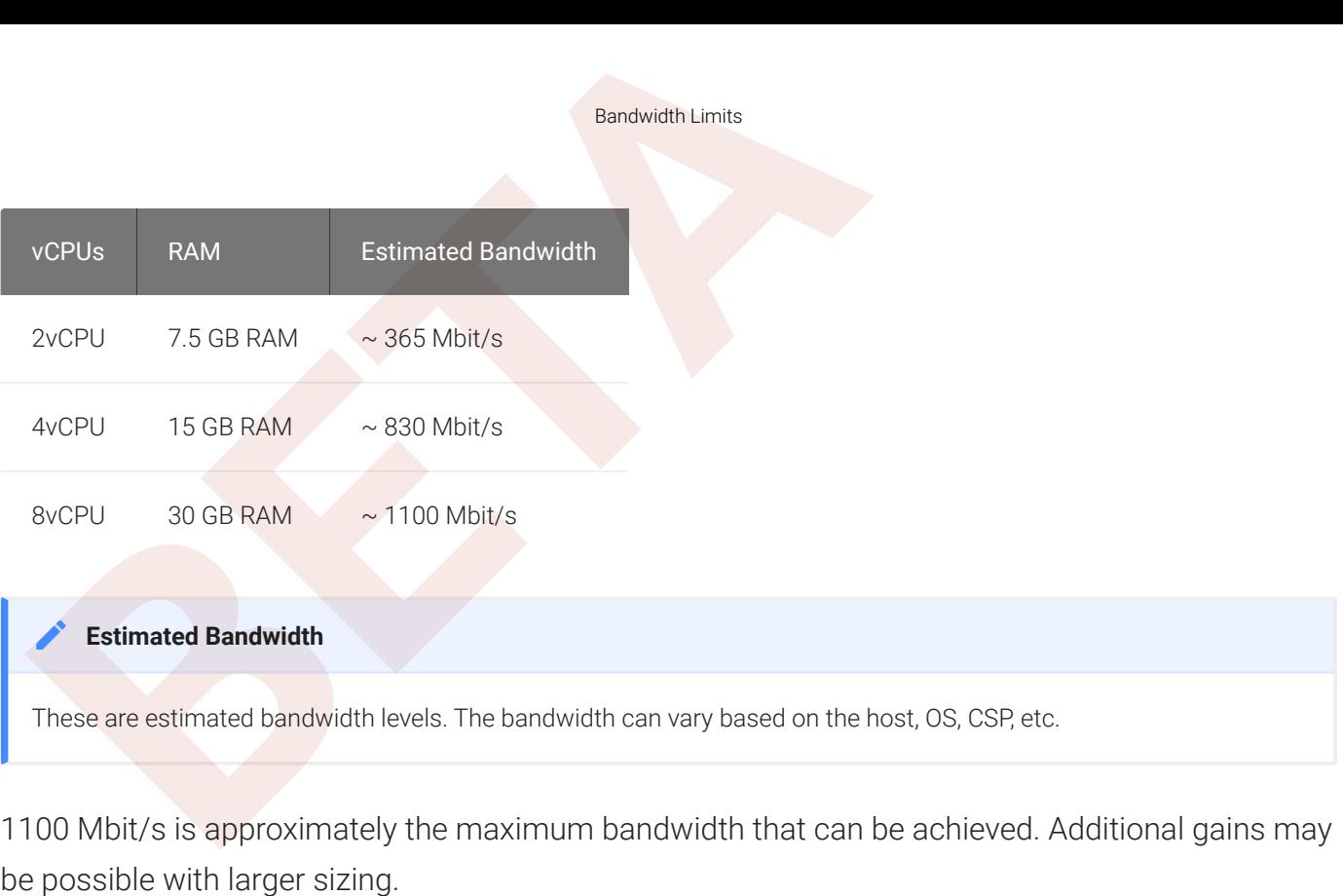

1100 Mbit/s is approximately the maximum bandwidth that can be achieved. Additional gains may

# System Planning

Before deploying the PCoIP Connection Manager and PCoIP Security Gateway, ensure you understand the PCoIP session establishment process and how [load balancers](#page-9-0) and fi[rewalls](#page-10-0) fit in.

# Session Establishment

<sup>System Planning<br>
System Planning<br>
Efore deploying the PCoIP Connection Manager and PCoIP Sec<br>
Iderstand the PCoIP session establishment process and how Ider<br> **BESP IDER SECOIP SESSION**<br>
Establishment<br>
Fre's the sequence o</sup> Here's the sequence of events involved in establishing a PCoIP session in a typical brokered scenario. In this example, the PCoIP client is outisde the firewall, so the PCoIP Security Gateway is enabled to secure the connection and to proxy authorized traffic.

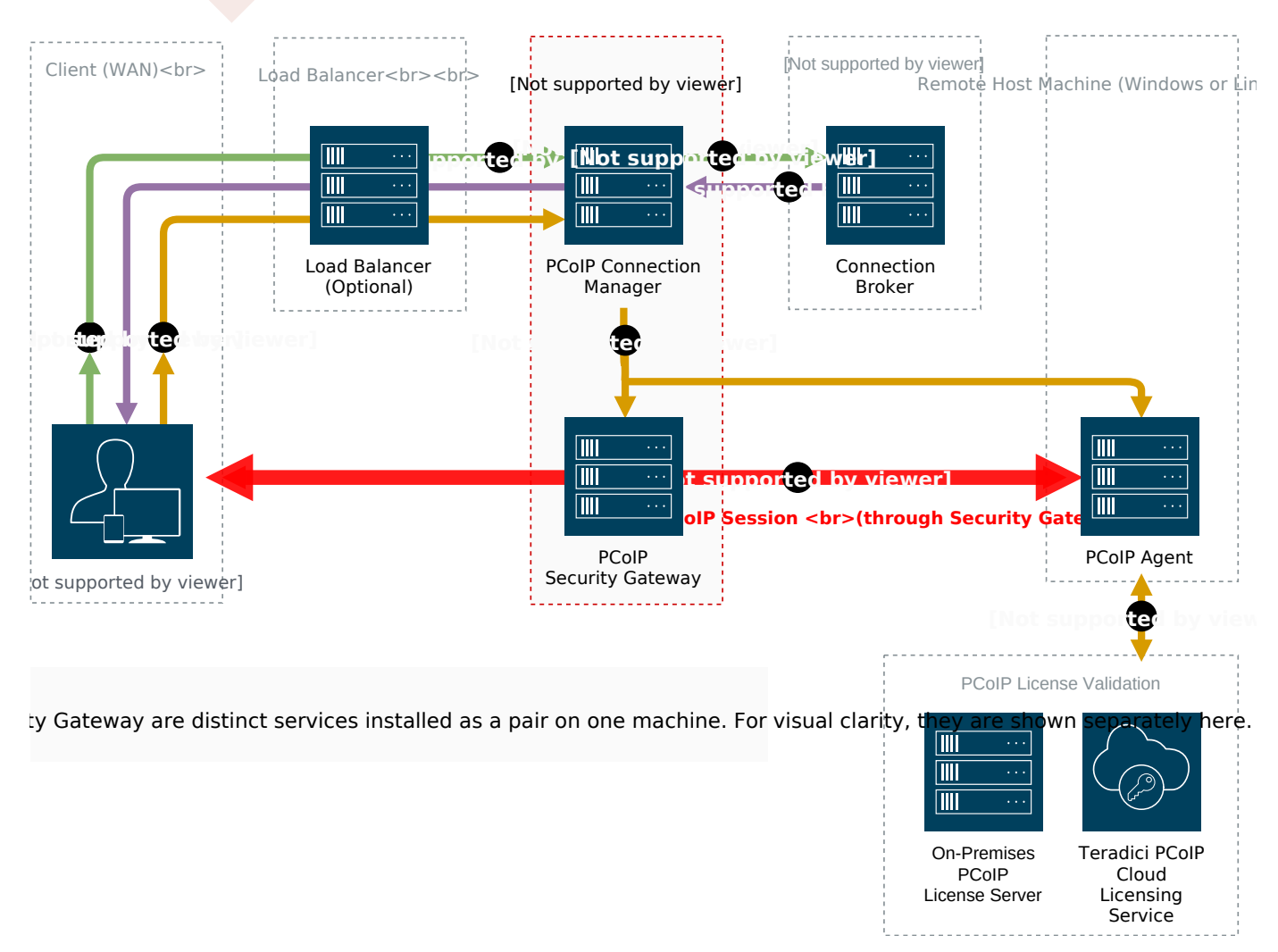

1. A user provides a server name and address to their PCoIP client, which passes the data to the PCoIP Connection Manager (this can be relayed through a load balancer, as shown here).

- 2. The *Connection Manager* communicates with the Connection Broker to authenticate the user and to obtain the list of desktops the user is entitled to use.
- 3. The *Connection Broker* passes the list of desktops back to the the PCoIP Client .
- 4. The user selects a desktop from the client UI, and their choice is passed back to the PCoIP Connection Manager .
- Load Balancing<br>
2. The Connection Manager communicates with the Connection<br>
3. The Connection Broker passes the list of desktops back to the<br>
4. The user selects a desktop from the client UI, and their choic<br>
Connection Ma 5. The *PCoIP Connection Manager* prepares the PCoIP Security Gateway and the requested desktop's PCoIP Agent.
- 6. The *PCoIP Agent* acquires a session license from a licensing service (either the PCoIP Cloud Licensing Service or the a local PCoIP License Server).
- 7. The PCoIP session is established. The PCoIP Client now communicates directly with the selected desktop using the PCoIP Protocol.

#### **Note: PCoIP Security Gateway in LAN systems**

The PCoIP Security Gateway secures PCoIP communications through the firewall. In systems where PCoIP clients are on the WAN, PCoIP tra ffic is relayed through the PCoIP Security Gateway. When the entire PCoIP system is on your company LAN, the PCoIP Security Gateway is unnecessary and the PCoIP Client and PCoIP **Alter PCoIP Security G**<br>The PCoIP Security Gateway<br>clients are on the WAN, PCoI<br>system is on your company lagent communicate directly.

# <span id="page-9-0"></span>Load Balancing

You can use load balancers in front of multiple connection managers and security gateways to distribute system load to optimize performance. The load balancer must support the following:

- HTTPS
- Sticky sessions by the jsessionid

During session establishment, the PCoIP Connection Manager retrieves the ExternalRoutableIP con figuration value from its paired PCoIP Security Gateway and passes it to the client. After the session is established, the client uses the provided IP address to communicate directly with the PCoIP Security Gateway.

#### **Important: ExternalRoutableIP must point to the PCoIP Security Gateway**

Configuring Firewalls<br> **Configuring Firewalls**<br>
If the External Routable IP setting is configured to point to the *load balancer* instead<br>
the load balancer may direct the client to a PCoIP Security Gateway on the wrong se If the ExternalRoutableIP setting is configured to point to the *load balancer* instead of the PCoIP Security Gateway , the load balancer may direct the client to a PCoIP Security Gateway on the wrong server. If this happens, the client will **notant:** ExternalRoutableIP<br>If the ExternalRoutableIP setting is<br>the load balancer may direct the client<br>not be able to establish a session.

#### **Public IP Address**

The machine with the PCoIP Connection Manager and Security Gateway on it must have a public IP address.

fi[guring Firewalls](#page-10-0) .

# <span id="page-10-0"></span>Con figuring Firewalls

If there is a firewall on the PCoIP Connection Manager server, ensure ports for PCoIP tra ffic are open so that users can access their desktop. The illustration shown next shows the default port numbers.

Con figuring Firewalls

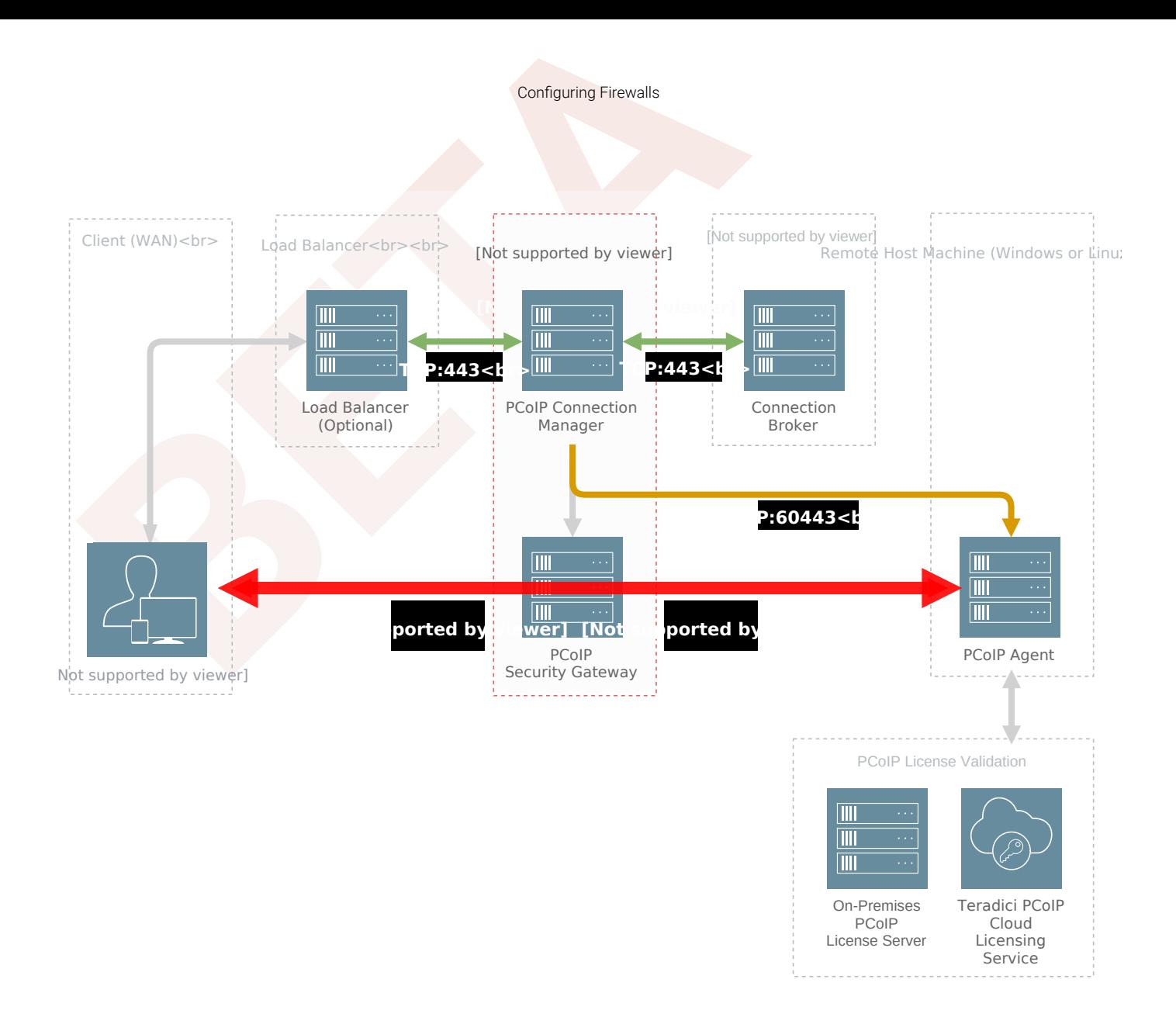

#### Firewall recommendations for establishing a PCoIP Session

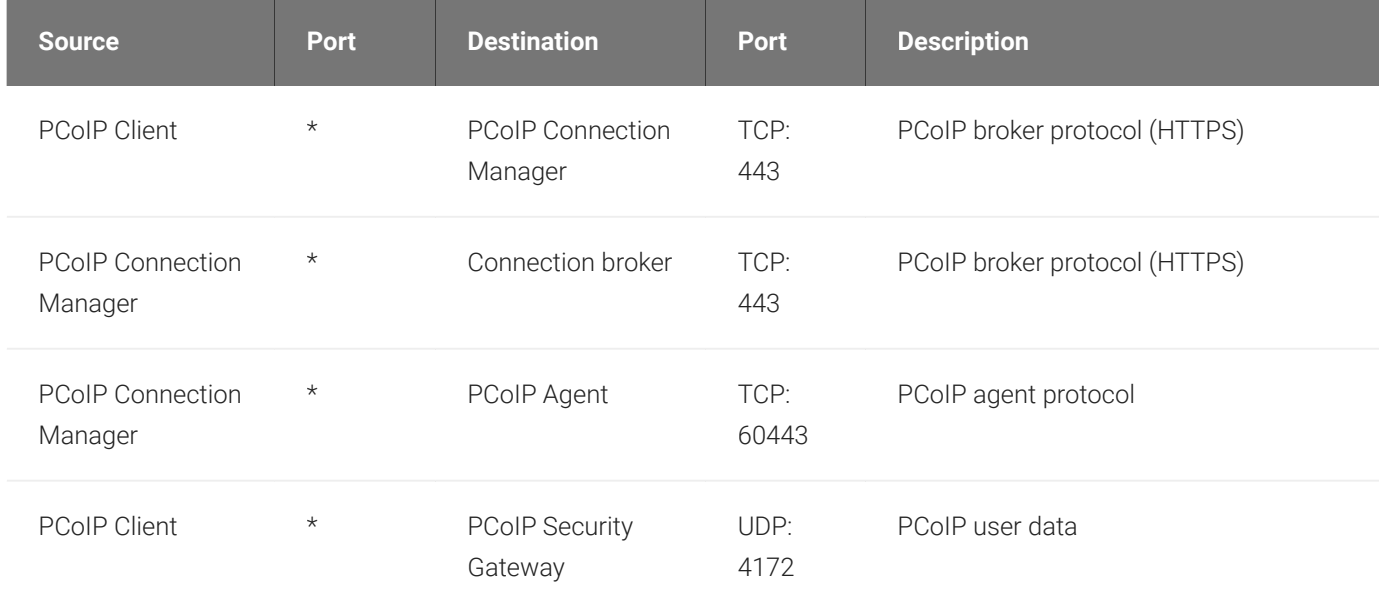

Inbound Connections

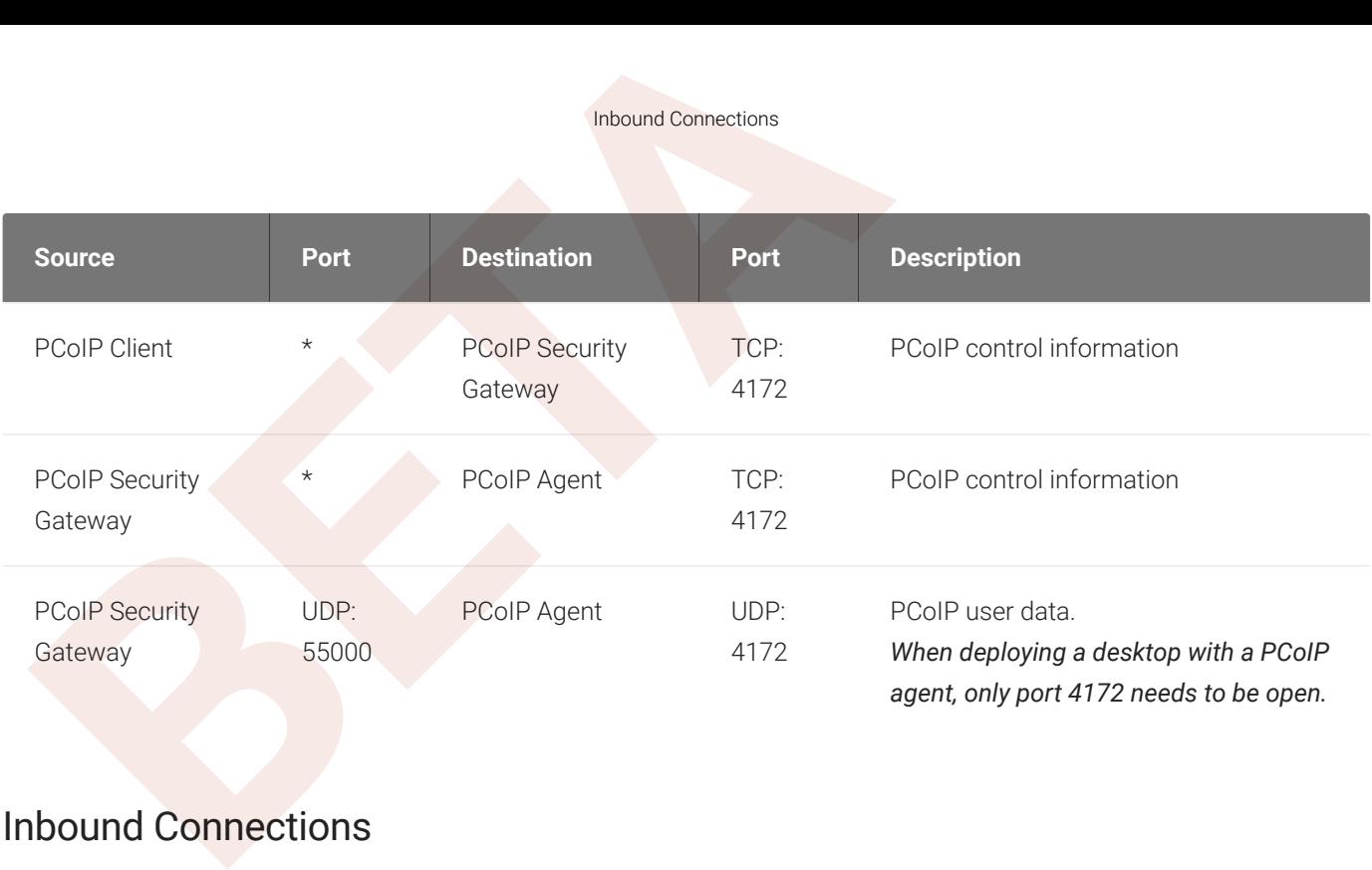

### **Inbound Connections**

Ensure these ports are open for inbound connections:

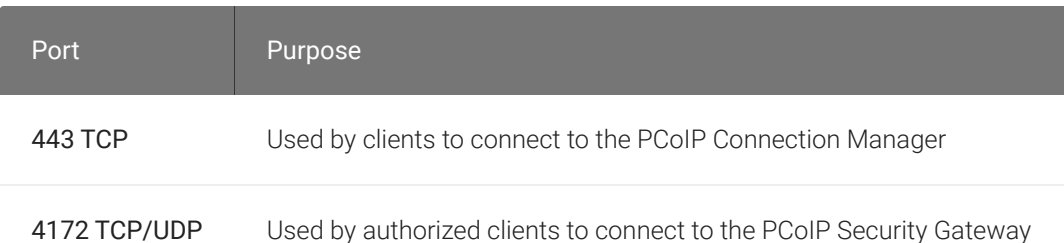

By default, only SSH service is permitted in RHEL/CentOS 7. Use these commands to open the required ports for incoming tra ffic:

sudo iptables -I INPUT 1 -p tcp --dport 443 -j ACCEPT sudo iptables -I INPUT 1 -p tcp --dport 4172 -j ACCEPT sudo iptables -I INPUT 1 -p udp --dport 4172 -j ACCEPT sudo service iptables save

### Outbound Connections

If you also limit outbound connections, ensure that the following ports are open for outbound connections:

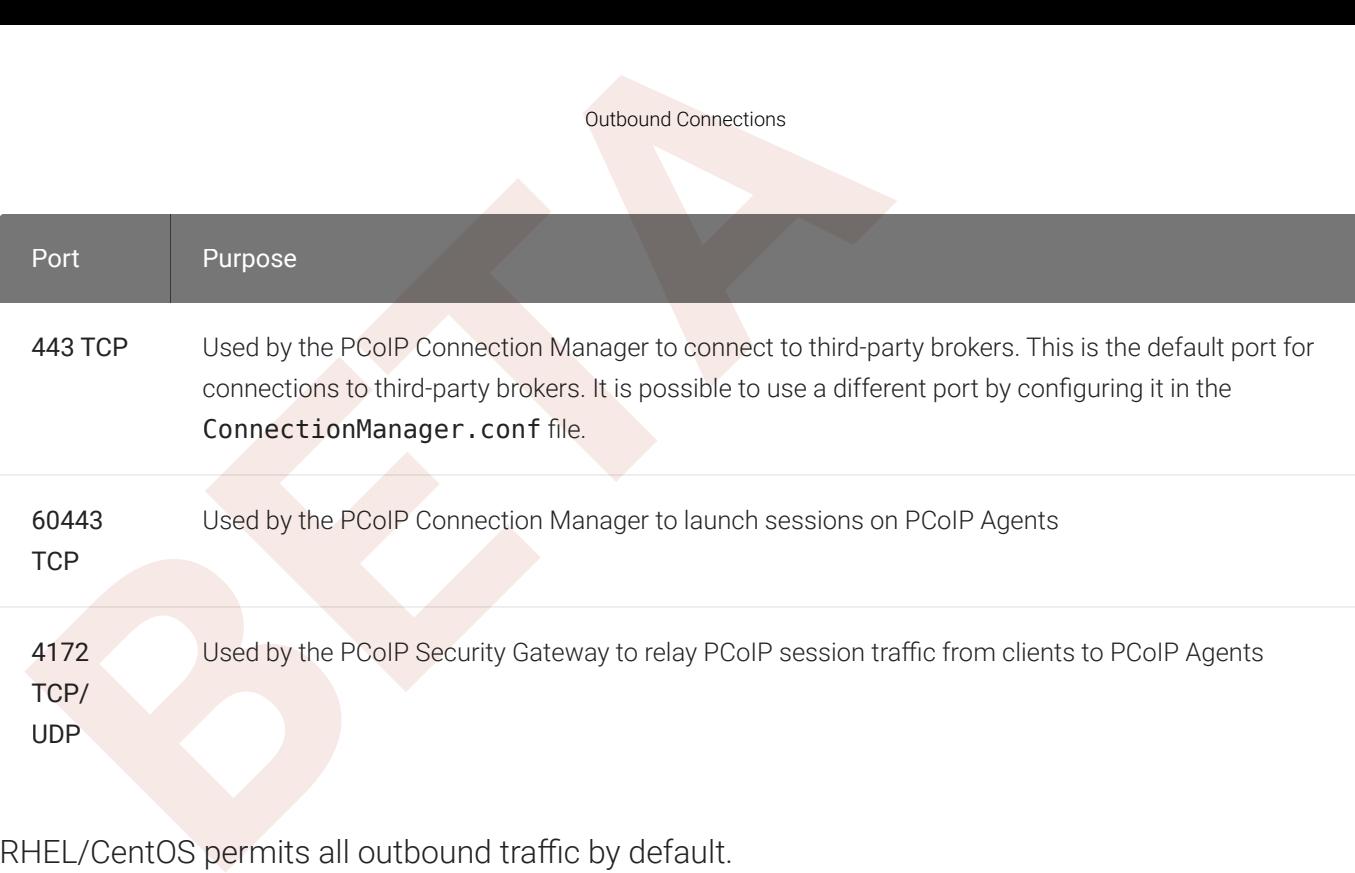

Outbound Connections

#### **Important: Other required services may need open outbound ports**

If the PCoIP Connection Manager is on a network behind a firewall that blocks outbound connections, ensure that the required ports for other required operating system services are open. Teradici recommends that DHCP, DNS, and NTP **definite for PCoIP Connection Manager is on a network be**<br>active PCoIP Connection Manager is on a network be<br>required ports for other required operating system s<br>are active for PCoIP Connection Manager operation.

# <span id="page-14-0"></span>Installing PCoIP Connection Manager and PCoIP Security<br> **A[BE](https://docs.teradici.com/find/product/cloud-access-software/2019.08/connection-manager-and-security-gateway?subscriptionName=cloud-access-plus)CUTITY GateWay**<br>
THE PCOIP Connection Manager and PCoIP Security GateWay<br>
The PCoIP Connection Manager and PCoIP Security GateWay are<br> **BEER ARPM containing the P** Installing PCoIP Connection Manager and PCoIP Security Gateway

The PCoIP Connection Manager and PCoIP Security Gateway are bundled together in one package, available from Teradici. The installation package includes:

- A setup script to install the RPMs and additional prerequisites.
- An RPM containing the PCoIP Connection Manager and PCoIP Security Gateway.
- An RPM containing third-party dependencies.

The PCoIP Connection Manager and the PCoIP Security Gateway must be installed together on a RHEL or CentOS 8 server with a single network interface.

# Before You Begin

Before you proceed with installation, note the following:

- The PCoIP Connection Manager and the PCoIP Security Gateway do not support IPv6.
- If your connection broker is configured to identify resources by host name, then DNS must be available and con figured as follows:
	- Host names must be resolvable from the PCoIP Connection Manager server
	- Host names must be resolvable from PCoIP client machines
- Teradici highly recommends that you use NTP to synchronize the time between components such as the PCoIP Connection Manager, PCoIP Security Gateway, PCoIP License Server, agents, and clients.

This enables logs to record a synchronized time across servers and sessions, which is extremely helpful in debugging and troubleshooting.

- You must have sudo (root) privileges to install the software.
- A text editor is required to configure the Connection Manager and Security Gateway. Any text editor will work.

# Prepare the System Environment

Prepare the System Environment<br>
Prepare the System Environment<br>
Fract, verify that the following system environment requirements<br>
Fract, view and the following system environment requirements<br> **COMPARE 1998 We are view of** First, verify that the following system environment requirements are met on your RHEL/CentOS 7 server:

- Your system meets or exceeds the system requirements
- Networking is configured to start on boot.
- NTP is enabled.
- Port 443 is available during installation.

#### **Important: Uninstall the httpd service**

Teradici highly recommends that you uninstall the httpd service (or any service or process that is bound to port 443) before installing the PCoIP Connection Manager. If Port 443 is in use by another service, PCoIP clients may Important: Uninstall the httpd service<br>Teradici highly recommends that you uninstall the httpd<br>443) before installing the PCoIP Connection Manager. If P<br>not be able to connect to the PCoIP Connection Manager. httpd

# Install PCoIP Connection Manager and PCoIP Security Gateway

- 1. Download the PCoIP Connection Manager and Security Gateway package from [Teradici](https://docs.teradici.com/find/product/cloud-access-software/current/connection-manager-and-security-gateway?subscriptionName=cloud-access) and copy it into a temporary working directory.
- 2. Extract the archive:

unzip pcoip-cmsg\_<version number>\_el8.zip

#### **Note: Included files**

The pcoip-cmsg\_el8.zip contains three files:

- cm\_setup.sh
- $\cdot$  cm sg-22.01.0-<br/>->build number>.x86 64.rpm
- cm third party dependencies-22.01.0-<build number>.x86 64.rpm
- 3. Run the installation script:

#### sudo sh ./cm\_setup.sh

You can also navigate into the folder where the files have been extracted and run cm\_setup.sh directly.

#### **Setup script sets the system default to Java 8**

The setup script will set the system default Java version to Java 8.

Install PCoIP Connection Manager and PCoIP Security G<br>sudo sh . /cm\_setup . sh<br>You can also navigate into the folder where the files have been<br>cm\_setup . sh directly.<br>**Setup script sets the system default to Java 8**<br>The se The cm setup. sh script prepares the environment by installing compatible versions of OpenSSL, OpenJDK 8 (Runtime Environment), and Tomcat 8 with the Tomcat supporting libraries; then, it installs the RPM containing both the PCoIP Connection Manager and the PCoIP Security Gateway.

Some software is built from source during the setup procedure. To see exactly what the script does, open cm setup.sh in a text editor and review the script content. You can customize this setup script for your system if required.

For a complete list of files and directories created during installation and operation of the PCoIP Connection Manager and PCoIP Security Gateway, see [PCoIP Connection Manager and PCoIP](#page-50-0) [Security Gateway RPM Package Contents](#page-50-0) .

#### **Important: Third-party dependencies**

Currently-supported versions of included third-party components are listed in /opt/Teradici/thirdparty/ README. Changing the version of any of these third-party components later might cause compatibility issues with **d** Important: Th<br>Currently-supporte<br>README. Changing<br>other components.

# Installing the PCoIP Connection Manager and PCoIP Security Gateway - Offline

Installing the PCoIP Connection Manager and PCoIP Security Gi<br> **[B](#page-4-0)ACCOLOGY SECUTITY CALCE CONNECTION**<br> **BACCOLOGY SECUTITY GALCE WAY - Offline**<br>
there is no internet connection in the target machine where PC<br>
COIP Security If there is no internet connection in the target machine where PCoIP Connection Manager and PCoIP Security Gateway is going to be installed, you must create a temporary machine to download the PCoIP Connection Manager and PCoIP Security Gateway dependencies and then transfer them to the target machine. For information on these package dependencies, see [System](#page-4-0) Requirements .

# Before You Begin

Before you proceed with installation, note the following:

- The PCoIP Connection Manager and the PCoIP Security Gateway do not support IPv6.
- If your connection broker is configured to identify resources by host name, then DNS must be available and con figured as follows:
	- Host names must be resolvable from the PCoIP Connection Manager server
	- Host names must be resolvable from PCoIP client machines

# Off-line Installation

The following steps outline how to install the PCoIP Connection Manager and PCoIP Security Gateway in an off-line environment:

- 1. Create a disposable internet-connected RHEL or CentOS 8 machine for downloading and inspecting packages. This machine should be identical to the PCoIP Connection Manager machine.
- 2. SSH into this new temporary machine. As the PCoIP Connection Manager and PCoIP Security Gateway now supports CentOS 8, Teradici recommends using dnf instead of yum for terminal commands.
- 3. Run the following command:

Off-line Installation

```
sudo dnf install -y wget
```
4. Create new directories to store downloaded package manager files:

Switch to root user: sudo -i

```
off-line Installation<br>
sudo dnf install -y wget<br>
4. Create new directories to store downloaded package manag<br>
Switch to root user: sudo -i<br>
mkdir /root/packages/<br>
ed /root/packages/cm_sg<br>
mkdir /root/packages/updates<br>
mkdi
      mkdir /root/packages/
      cd /root/packages/
      mkdir /root/packages/cm_sg
      mkdir /root/packages/updates
      mkdir /root/packages/authbind
      mkdir /root/packages/boost169
```
5. Download the required updates to the new packages/updates folder:

dnf update -y --downloadonly --downloaddir =/root/packages/updates

6. Download the dependencies that are available in the package manager:

```
dnf download --resolve --downloadonly --arch x86_64 annobin unzip wget gcc 
gcc-c++ redhat-lsb java-1.8.0-openjdk.x86_64 expat --downloaddir
=/root/
packages
```
7. Download authbind using the following command:

curl --output /root/packages/authbind/authbind\_2.1.2.tar.gz http:// ftp.debian.org/debian/pool/main/a/authbind/authbind\_2.1.2.tar.gz

8. Download the Boost169 tar file using the following command:

```
wget -O /root/packages/boost169/boost_1_69_0.tar.gz http://sourceforge.net/
projects/boost/files/boost/1.69.0/boost_1_69_0.tar.gz
```
9. Download the PCoIP Connection Manager and PCoIP Security Gateway package from [Teradici](https://docs.teradici.com/find/product/%20%20%20%20cloud-access-software/2022.01/connection-manager-and-security-gateway?subscriptionName=cloud-access) and transfer it to the off-line machine using SCP. Move files cm\_\* into the folder ~/ packages/cm\_sg.

a. Transfer the packages directory to the target machine through any method, for example via SCP or USB drive for on-premise machines.

b. In the target machine, navigate to the **packages** folder and run the following commands for installing all dependencies: Switch to root user: sudo -i

```
off-line Installation<br>
b. In the target machine, navigate to the packages folder a<br>
for installing all dependencies: Switch to root user: sudo<br>
# install updates and dependencies<br>
cd /root/packages/updates<br>
dnf install -
        # install updates and dependencies
        cd /root/packages/updates
         dnf install --disablerepo
="*" -y *.rpm
        cd /root/packages
         dnf install --disablerepo
="*" -y *.rpm
        # install boost169
        cd /root/packages/boost169
        gunzip boost_1_69_0.tar.gz
        tar -xvf boost_1_69_0.tar
        cd boost_1_69_0
         ./bootstrap.sh --with-libraries
=all --with-toolset
=gcc
         ./b2 toolset
=gcc --prefix
=/usr/local
        # it might take more than 15 min to compile
         ./b2 install --with
=all
        cp /usr/local/lib/lib* /usr/lib64
        # install authbind
        cd /root/packages/authbind
        tar -xvf authbind_2.1.2.tar.gz
        cd authbind
        make
        make install
        touch /etc/authbind/byport/443
        chmod 500 /etc/authbind/byport/443
        cd /root/packages/cm_sg
        # If you have pcoip_cmsg_<current_verson>.zip, run unzip command
        unzip -j pcoip_cmsg_<current_version>.zip
        chmod 550 /root/packages/cm_sg/cm_setup.sh
```
c. Refer to steps 2 and 3 from the [Install PCoIP Connection Manager and PCoIP Security](#page-14-0) [Gateway](#page-14-0) section to complete the installation.

# Updating the PCoIP Connection Manager and PCoIP Security<br>Dependence PCOIP Connection N<br>PCOIP Security Gateway<br>The PCoIP Connection Manager and PCoIP Security Gateway cal<br>Note to a new version, you must create a new machine Updating the PCoIP Connection Manager and PCoIP Security Gateway

The PCoIP Connection Manager and PCoIP Security Gateway cannot be updated in place. To move to a new version, you must create a new machine, install and configure the software on it, then stop and destroy the old machine.

The method used to update the software differs by environment; follow the instructions for:

- On-Premises PCoIP Connection Manager with an enabled PCoIP Security Gateway
- On-Premises PCoIP Connection Manager with a disabled PCoIP Security Gateway
- [Public Cloud](#page-22-0) [PCoIP Connection Manager and PCoIP Security Gateway](#page-22-0)

# Updating On-Premises PCoIP Connection Managers

On-premises systems can be deployed with or without the PCoIP Security Gateway. Follow the appropriate procedure for your environment.

# <span id="page-20-0"></span>Updating On-Premises Installations With PCoIP Security Gateway

If your system is located on-premises and the PCoIP Security Gateway is enabled, use this procedure.

### To upgrade an on-premises PCoIP Connection Manager with the PCoIP Security Gateway enabled:

- 1. Build a new RHEL or CentOS VM and [install the PCoIP Connection Manager and PCoIP](#page-14-0) [Security Gateway software](#page-14-0) on it.
- 2. Con figure the new PCoIP Connection Manager and PCoIP Security Gateway to match the old PCoIP Connection Manager and PCoIP Security Gateway:
	- Recreate the /etc/ConnectionManager.confile on the new machine with identical settings.
- settings.
- 3. Install your custom certi ficates on the new machine.
	- Install the custom certificate for the PCoIP Connection Manager.
	- Install the custom certificate for the PCoIP Security Gateway.
- Updating On-Premises Installations Witbout PCoIP Security Gateway<br>
 Recreate the **/etc/SecurityGateway.conf** file on the new machine with identical<br>
settings.<br>
 Install the custom certificates on the new machine.<br>
 Inst 4. Disconnect the *new* PCoIP Connection Manager and PCoIP Security Gateway from the network and con figure the local IP address to match the existing PCoIP Connection Manager and PCoIP Security Gateway.
- 5. Shut down the existing PCoIP Connection Manager and PCoIP Security Gateway.
- 6. Connect the new PCoIP Connection Manager and PCoIP Security Gateway to the network using the IP of the legacy PCoIP Connection Manager and PCoIP Security Gateway.
- 7. Test a connection directly to the PCoIP Connection Manager and PCoIP Security Gateway external IP.

#### **Important: Powering off the PCoIP Connection Manager and PCoIP Security Gateway**

When you power off the existing PCoIP Connection Manager and PCoIP Security Gateway, any PCoIP sessions that are active and using the security gateway will be dropped and will need to be re-established.

#### **Load Balancer**

If you have a load balancer in front of a group of PCoIP Connection Manager and PCoIP Security Gateway virtual machines, then you can reconfigure the load balancer to stop sending new connections to a PCoIP Connection State Load Balancer<br>If you have a load balancer in front of a group of PCoIP<br>machines, then you can reconfigure the load balancer t<br>Manager and PCoIP Security Gateway virtual machine.

# <span id="page-21-0"></span>Updating On-Premises Installations Without PCoIP Security Gateway

If your system is located on-premises and the PCoIP Security Gateway is *disabled*, use this procedure.

To upgrade an on-premises PCoIP Connection Manager with the PCoIP Security Gateway disabled:

- 1. Build a new RHEL or CentOS VM and [install the PCoIP Connection Manager and PCoIP](#page-14-0) Security Gateway software on it.
- Updating Public Cloud PCoIP Connection Manager<br> **BR [ET](#page-14-0)ABLE 2019**<br> **ETABLE 2019**<br> **ETABLE 2019**<br> **ETABLE 2019**<br> **ETABLE 2019**<br> **ETABLE 2019**<br> **ETABLE 2019**<br> **ETABLE 2019**<br> **ETABLE 2019**<br> **AL**<br> **A**<br> **A** Add the IP address 2. Recreate the /etc/ConnectionManager.conf file on the new machine with identical settings.
- 3. Install your custom certificates on the new PCoIP Connection Manager.
- 4. Add the IP address of the new PCoIP Connection Manager and PCoIP Security Gateway to the load balancer or round robin DNS.
- 5. Remove the IP address of the legacy PCoIP Connection Manager and PCoIP Security Gateway from the load balancer or round robin DNS.

# <span id="page-22-0"></span>Updating Public Cloud PCoIP Connection Managers

If your system is located in the public cloud, use this procedure. Public cloud deployments will always have the PCoIP Security Gateway enabled.

#### To upgrade the PCoIP Connection Manager and PCoIP Security Gateway in the public cloud:

- 1. Build a new RHEL or CentOS VM and [install the PCoIP Connection Manager and PCoIP](#page-14-0) [Security Gateway software](#page-14-0) on it.
- 2. Assign a new external IP to the VM and install any custom certi ficates required.
- 3. Con figure the new PCoIP Connection Manager and PCoIP Security Gateway to match the old PCoIP Connection Manager and PCoIP Security Gateway:
	- Recreate the /etc/ConnectionManager.confile on the new machine with identical settings.
	- Recreate the /etc/SecurityGateway.conf file on the new machine with identical settings.
- 4. Establish a new connection directly to the external IP to test that the PCoIP Connection Manager and PCoIP Security Gateway is correctly con figured.
- 5. Add the new PCoIP Connection Manager and PCoIP Security Gateway to the cloud load balancer.
- Updating Public Cloud PCoIP Connection Manager<br>
5. Repeat this process for each PCoIP Connection Manager and<br>
Being replaced.<br>
7. Remove the legacy PCoIP Connection Manager and PCoIP S<br>
balancer. 6. Repeat this process for each PCoIP Connection Manager and PCoIP Security Gateway that is being replaced.
- 7. Remove the legacy PCoIP Connection Manager and PCoIP Security Gateway from the load balancer.

# Uninstalling PCoIP Connection Manager and PCoIP Security<br>
Diminstalling PCoIP Connection Manager and PCoIP Security<br>
Security Gateway<br>
ninstalling the PCoIP Connection Manager and PCoIP Security<br>
nofiguration files such as Uninstalling PCoIP Connection Manager and PCoIP Security Gateway

Uninstalling the PCoIP Connection Manager and PCoIP Security Gateway also deletes configuration files such as /etc/ConnectionManager.conf, /etc/SecurityGateway.conf, and the /opt/Teradici/certs directory.

If necessary, back up your files before uninstalling.

**Important: Both services are uninstalled**<br>
You cannot uninstall the PCoIP Security Gatew<br>
uninstalls the PCoIP Connection Manager. You cannot uninstall the PCoIP Security Gateway component by itself. Uninstalling the PCoIP Security Gateway also

To uninstall the PCoIP Connection Manager, PCoIP Security Gateway, and third-party dependencies:

sudo dnf remove cm\_sg cm\_third\_party\_dependencies

Some file structures and symbolic links are not deleted. If you plan to install a new version, you don't need to delete them. You can manually delete them if necessary.

#### To delete directories and symlinks:

```
sudo rm –rf /opt/Teradici
sudo rm –rf /var/log/Teradici/
```
# <span id="page-25-0"></span>Con figuring the PCoIP Connection Manager

Configuring the PCoIP Connection Manager<br>
Configuring the PCoIP Connection Manager<br>
Domfiguration settings for the PCoIP Connection manager are stand<br>
portion Manager.comf as key/value pairs separated by a<br>
secribed per li Configuration settings for the PCoIP Connection manager are stored in /etc/ ConnectionManager.conf as key/value pairs separated by an equals sign. One setting is described per line.

To configure a setting, open **/etc/ConnectionManager.conf** with a text editor and add or change the appropriate lines. For example, to set a PCoIP License Server address, you would add this line:

LicenseServerAddress = <license-server-address>:<port>/request

Restart the PCoIP Connection Manager to apply your changes.

#### **Con figuration file formats and values are not validated**

Configuration file formats and values are not validated. Incorrect configurations can result in components that do not **4 Configuration file formats and values are not validated**<br>Configuration file formats and values are not validated. Incorrect configuration file formats and values are not validated. Incorrect context properly. Ensure you

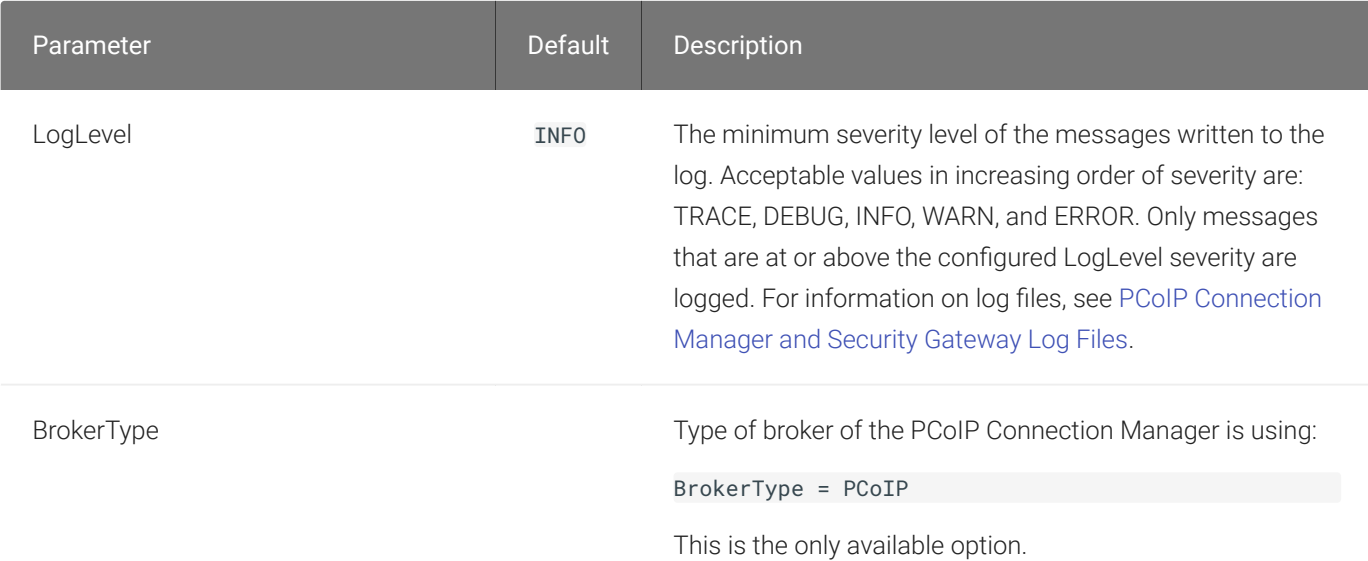

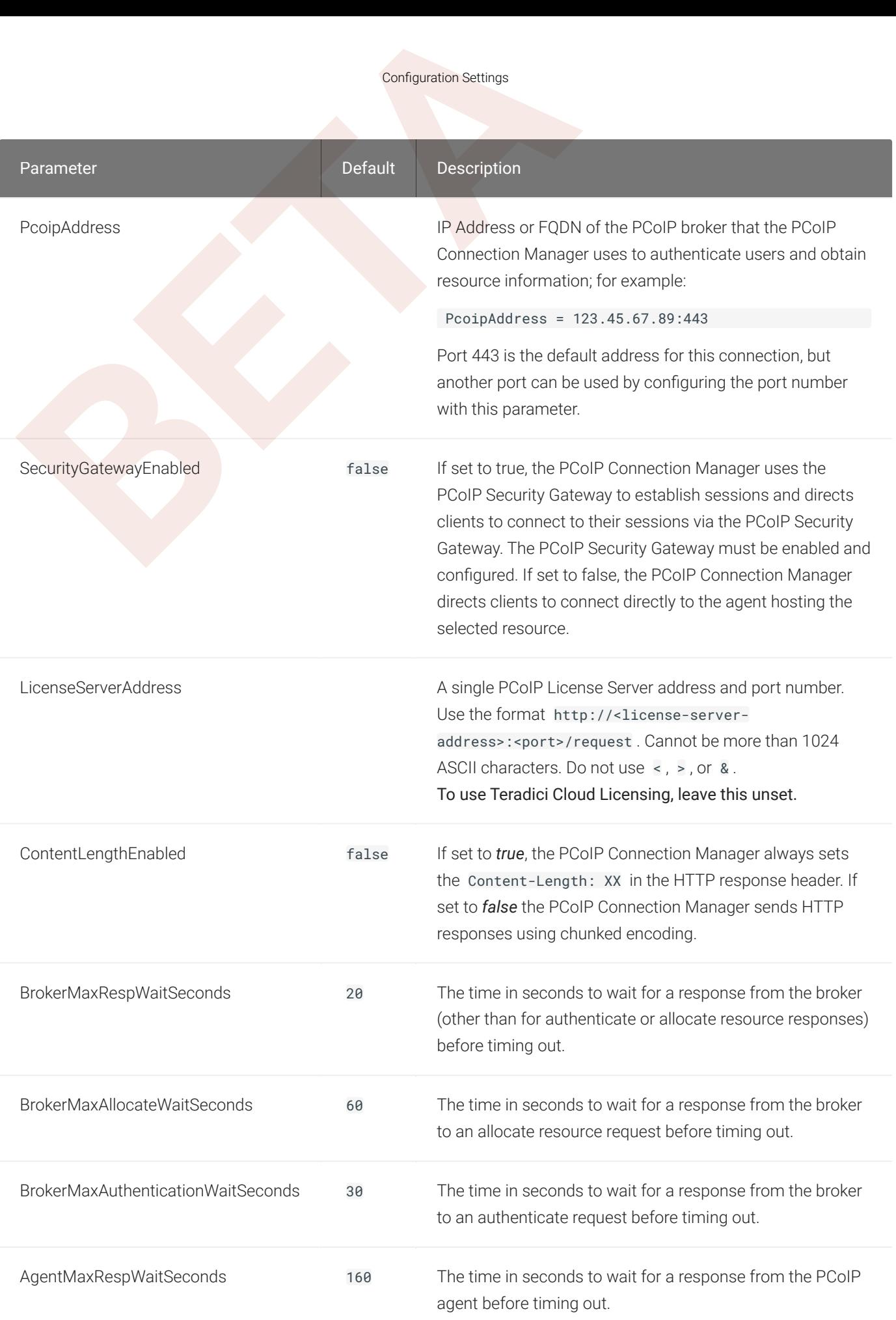

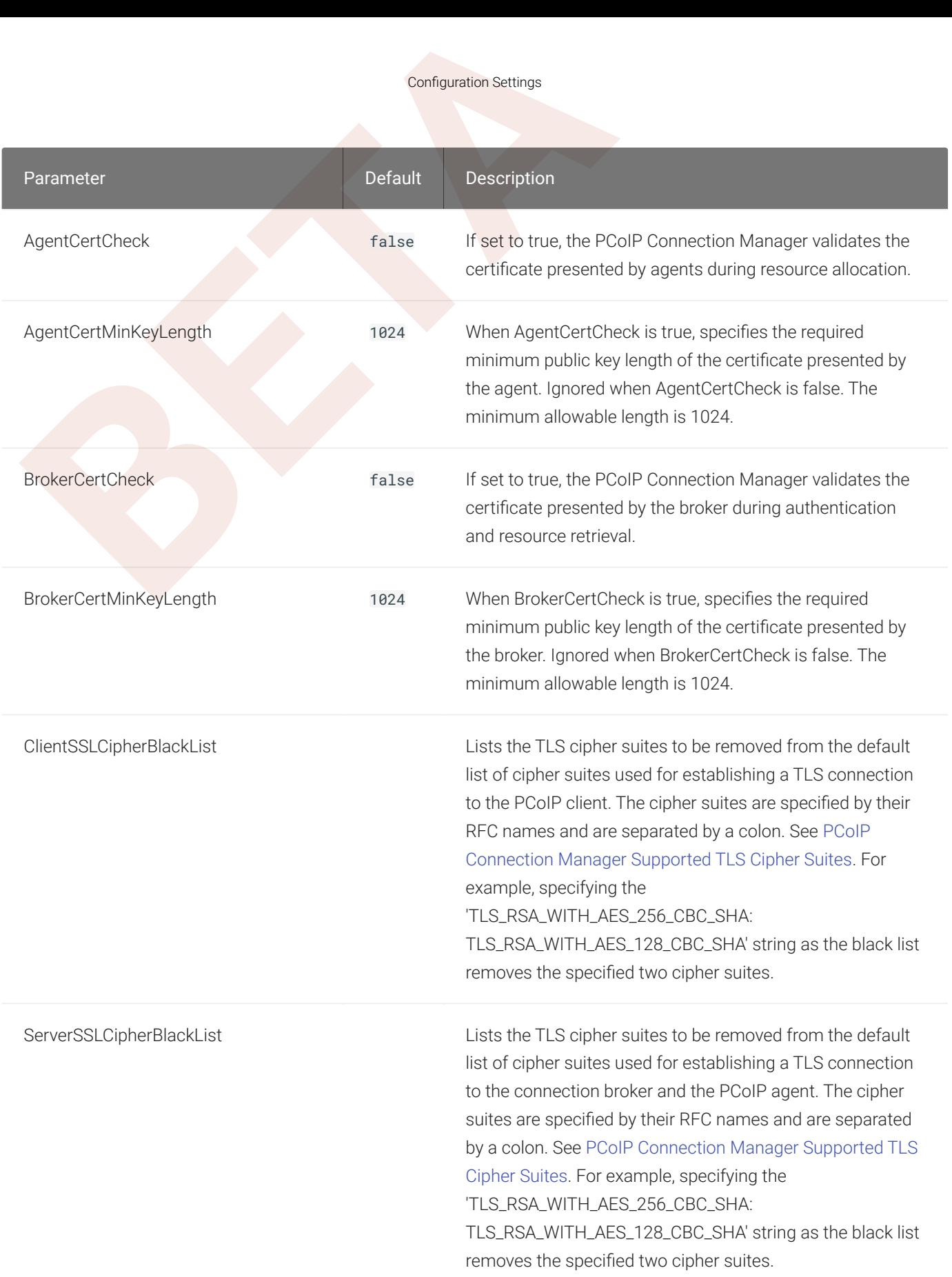

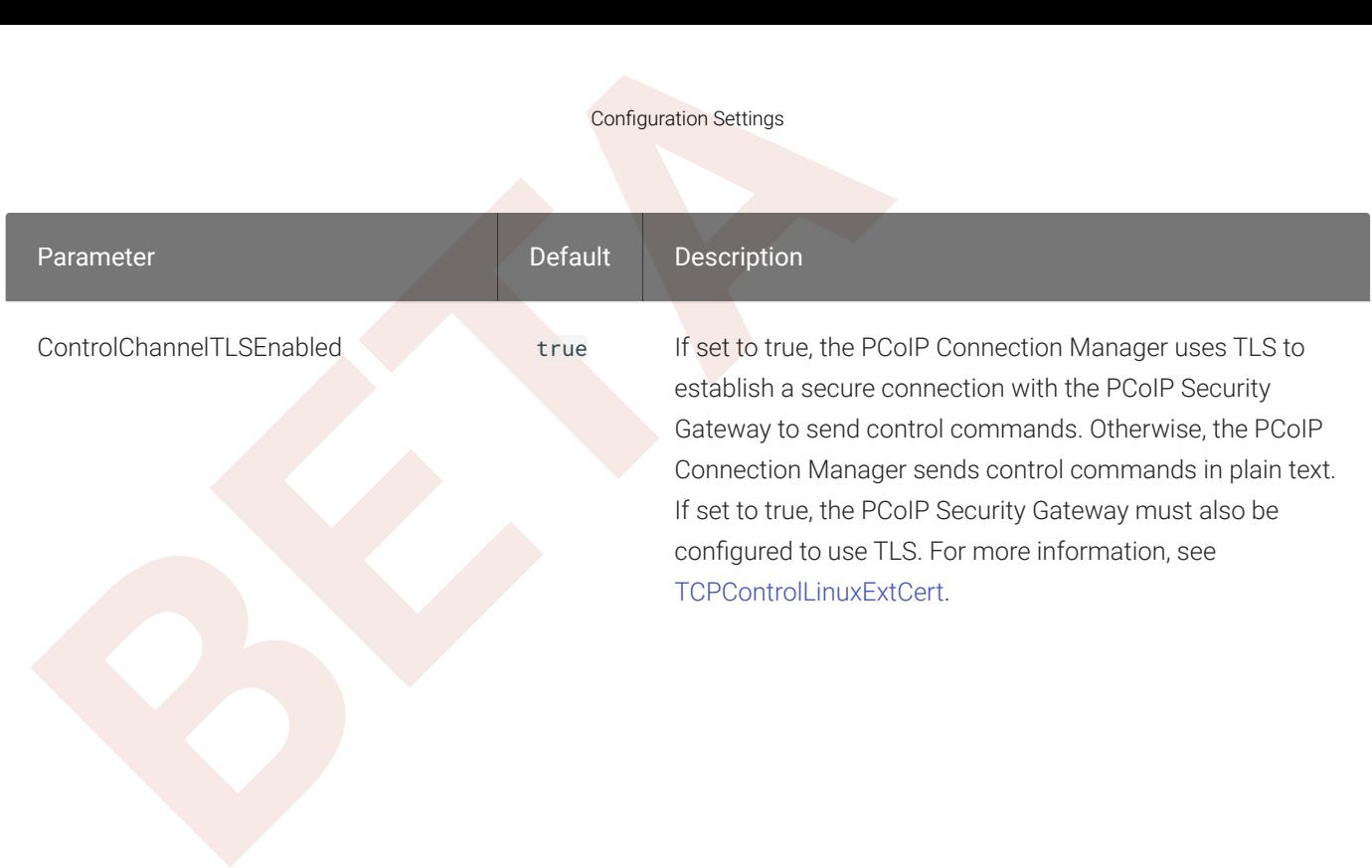

# Con figuring the PCoIP Security Gateway

Configuring the PCoIP Security Gateway<br>
Configuring the PCoIP Security Gateway<br>
Donfiguration settings for the PCoIP Security Gateway are stored<br>
ecurity Gateway , conf as key/value pairs separated by an e<br>
secribed per li Configuration settings for the PCoIP Security Gateway are stored in /etc/ Security Gateway. conf as key/value pairs separated by an equals sign. One setting is described per line.

To configure a setting, open **/etc/SecurityGateway.conf** with a text editor and add or change the appropriate lines. For example, to set the PCoIP Security Gateway's external IP address, you would add this line:

ExternalRoutableIP = ip-address-reachable-by-clients

Restart the PCoIP Security Gateway to apply your changes.

#### **Con figuration file formats and values are not validated**

Configuration file formats and values are not validated. Incorrect configurations can result in components that do not **4 Configuration file formats and values are not validated**<br>Configuration file formats and values are not validated. Incorrect configuration file formats and values are not validated. Incorrect context properly. Ensure you

#### **Important: The Security Gateway must be enabled by the Connection Manager**

To use the PCoIP Security Gateway, it must be enabled in **/etc/ConnectionManager.conf**:

SecurityGatewayEnabled = true

In /etc/SecurityGateway.conf, you must set the IP address clients will use to reach the PCoIP Security **d** Impose<br>To use the<br>Securion / Actors<br>Gateway:

ExternalRoutableIP = ip-address-reachable-by-clients

# <span id="page-29-0"></span>PCoIP Security Gateway Con figuration Settings

The configuration files for the PCoIP Security Gateway are located at /etc/ SecurityGateway.conf. To apply changes, restart the PCoIP Security Gateway first, then restart the PCoIP Connection Manager.

#### PCoIP Security Gateway Configuration Settings

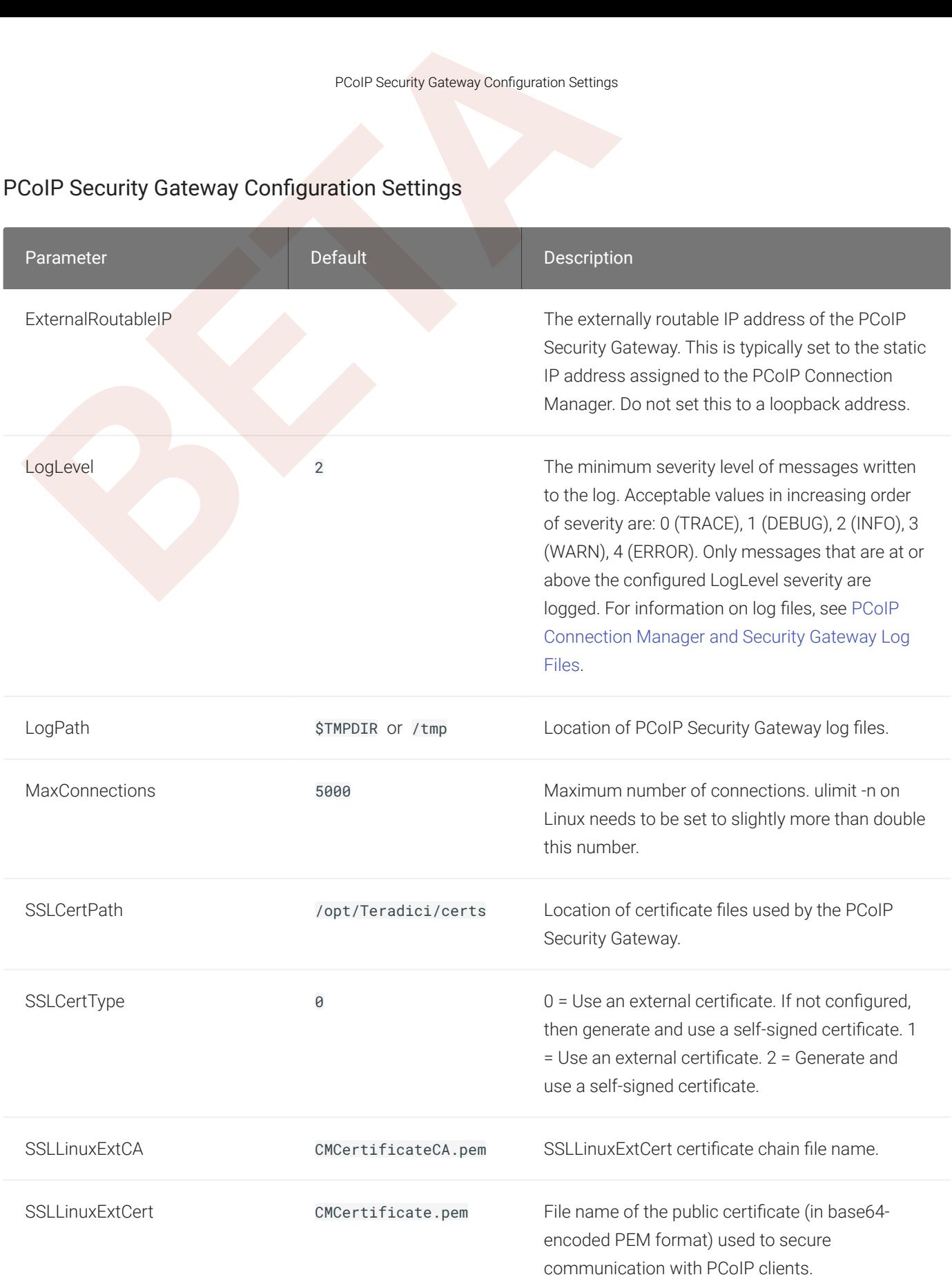

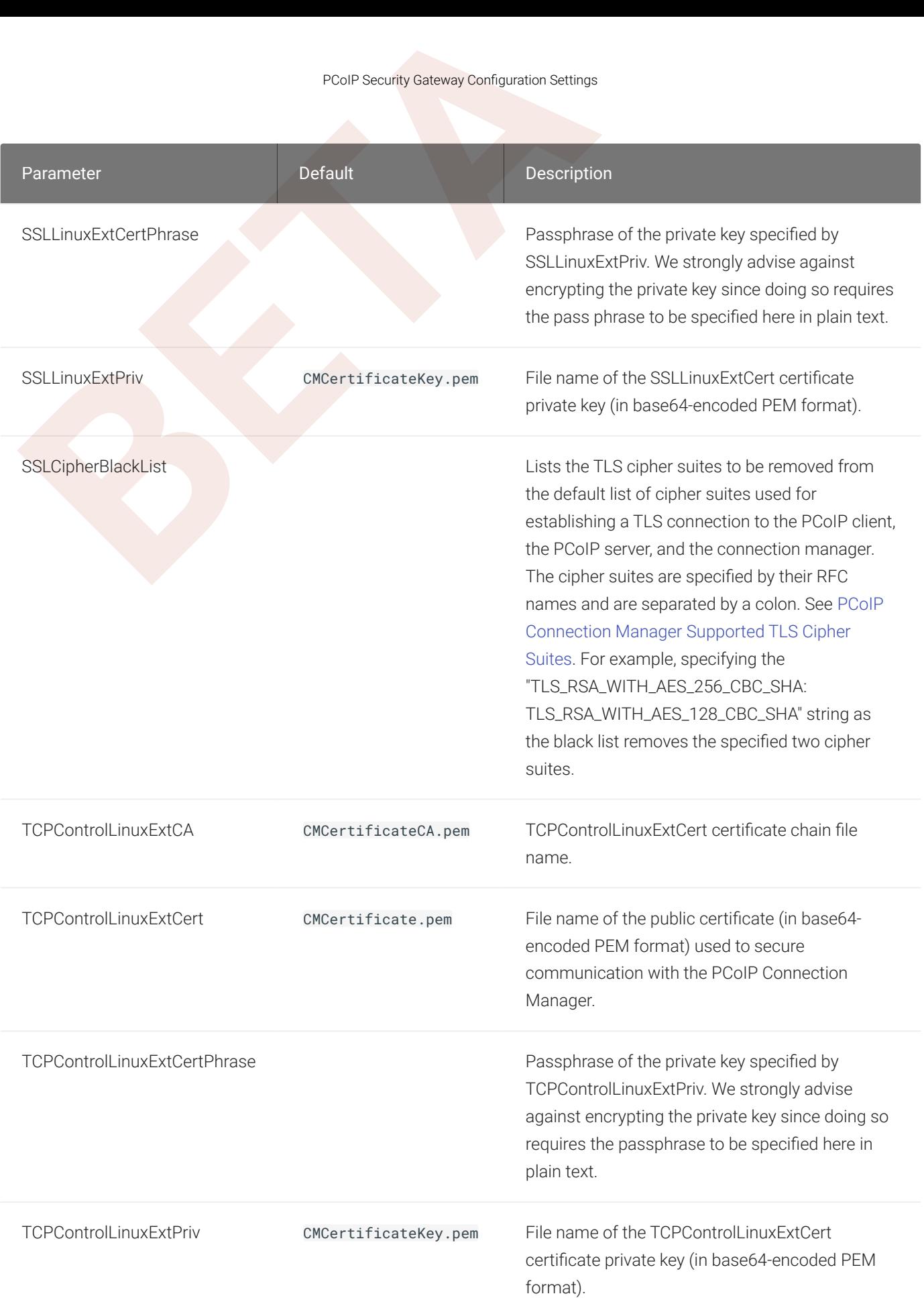

#### **Security gateway secures connections to control channel Contract Contract Contract**

PCoIP Security Gateway Configuration Settings<br> **Security gateway secures connections to control channel<br>
If the TCPControlLinuxExtCA, TCPControlLinuxExtCert, and TCPControlLinuxE<br>
the security gateway secures connections t** If the TCPControlLinuxExtCA , TCPControlLinuxExtCert, and TCPControlLinuxExtPriv settings are all con figured, then the security gateway secures connections to its control channel with TLS. If one or more of these settings are not speci fied, then the security gateway accepts plain text connections to its control channel. The connection manager uses TLS by default when establishing a connection to the security gateway control channel. For more information, see PCoIP Connection Manager Con figuration Settings .

# <span id="page-33-0"></span>Security Considerations

All certificate files must be in base64-encoded PEM format.

#### **Follow your organisation's security policy**  $\blacktriangledown$

For all security and cert ficate procedures, ensure you follow your organisation's security policy.

# Security Considerations<br>
BECUITITY CONSIderations<br>
Betrificate files must be in base64-encoded PEM format.<br>
Follow your organisation's security policy<br>
For all security and certificate procedures, ensure you follow your or Agent and Broker Certi ficate Validation

#### **Enable validation of certi ficate files**

For production deployments, Teradici strongly recommends enabling validation of certi ficate files presented by PCoIP Frable valida<br>For production depagents and broker.

In *brokered* systems, Teradici recommends the following:

- Install certificate files signed by a trusted certificate authority (CA) onto the agents and broker.
- Ensure the intermediate or root certificate from the CA is installed in the PCoIP Connection Manager's keystore. See Importing Certi fi[cates into the Keystore](#page-34-0) .

# Enabling Certi ficate Validation

#### To Enable PCoIP Connection Manager agent and broker certi ficate validation:

1. Open /etc/ConnectionManager.conf in a text editor and set the following values:

AgentCertCheck = true

BrokerCertCheck = true

- 2. Save and close the editor.
- 3. Restart the PCoIP Connection Manager to implement the change:

sudo service connection\_manager restart

#### **Con figure the agents and broker to present certi ficate chain**  $\blacktriangle$

Using the PCoIP Connection Manager Keystore<br> **A Configure the agents and broker to present certificate chain**<br>
Ensure the agents and the broker are configured to present the complete<br>
PCoIP Connection Manager). If none of Ensure the agents and the broker are configured to present the complete certificate chain to clients (namely, the PCoIP Connection Manager). If none of the certificate files in the chain are signed by an intermediate or root certi ficate in the PCoIP Connection Manager's keystore, certi ficate validation will fail.

# Using the PCoIP Connection Manager Keystore

To validate the agent and broker certificates, the PCoIP Connection Manager uses the Java system default keystore. The exact location of the keystore will vary depending on your Java installation and system configuration; in the Java home directory, the keystore path is typically / etc/ssl/certs/java/cacerts .

#### <span id="page-34-0"></span>Importing Certi ficates Into the Keystore

#### To import a certi ficate into the keystore:

- 1. On the PCoIP Connection Manager server, open a command prompt.
- 2. Start the Java keytool:

```
sudo keytool 
-importcert 
–trustcacerts 
-file <path-to-certificate>
-keystore 
<path-to-keystore>
-alias <arbitrary-alias>
```
- 3. When prompted, enter the keystore password.
- 4. If the keytool cannot establish trust of the speci fied certi ficate, it displays the properties of the certi ficate followed by a prompt. In this case, verify you are importing the correct certi ficate and ensure that the certificate's constraints enable it to be used for certificate verification:

```
BasicConstraints:[
...
CA:true
...
```
]

- 5. At the *Trust this certi ficate?* prompt enter y and press Enter to complete the import.
- 6. Verify you get a confirmation that the certificate was added to keystore.

#### **Certi ficate files do not need to be added to the keystore Contract Contract Contract Contract**

Managing the Keystore<br>
1<br>
5. At the *Trust this certificate?* prompt enter y and press Enter t<br>
5. Verify you get a confirmation that the certificate was added t<br>
Certificate files do not need to be added to the keystore<br> Certi ficate files that the PCoIP Connection Manager and the PCoIP Security Gateway present to clients do not need to be added to the keystore, namely, CMCerti ficate.pem.

### Managing the Keystore

#### **Change your default password**

Teradici strongly recommends changing the default password and using a password that conforms to your organization's security policy. Java's default keystore password is 'changeit'.

To list the certi ficates in the keystore:

keytool -list -v -keystore <path-to-keystore>

To determine whether a particular certi ficate is already installed to the keystore, it may be easier to search by Subject:

keytool -list -v -keystore <path-to-keystore> | grep "^Owner"

To change the keystore password:

keytool -storepasswd -keystore <path-to-keystore>

To remove a certi ficate from the keystore:

keytool -delete -alias <alias> -keystore <path-to-keystore>
# Creating, Installing, and Managing Certi ficates

<sup>Creating, Installing, and Managing Certificates<br> **BETA**<br> **BETA**<br> **BETA**<br> **BETA**<br> **BETA**<br> **BETA**<br> **BETA**<br> **BETA**<br> **BETA**<br> **BETA**<br> **BETA**<br> **BETA**<br> **BETA**<br> **BETA**<br> **BETA**<br> **BETA**<br> **BETA**<br> **BETA**<br> **BETA**<br> **BETA**<br> **BETA**<br> **BET</sup>** In order to establish secure TLS connections with clients, certificates must be configured for the PCoIP Connection Manager and the PCoIP Security Gateway. If the required certificate files are not present or they are improperly configured, clients will not be able to connect and users will not be able to establish PCoIP sessions.

Only certificates with RSA private keys having at least 1,024-bit length are supported. RSA private keys having at least 3,072-bit length are recommended. Certi ficates with DSA private keys are not supported. Certificates that include an MD5-based digital signature algorithm are not supported.

Both the PCoIP Connection Manager and PCoIP Security Gateway support wildcard certi ficates which can be used on multiple PCoIP Connection Manager and PCoIP Security Gateway servers.

Certificate files must be readable by the teradici\_components group.

If you are ready to replace your default self-signed certi ficates with your own signed certi ficates, proceed to [Signed Services for Production](#page-37-0) .

#### **Ensure all certi ficate files follow your security policy**

Protect the regenerated certificate and ensure all certificate files you use conform to your organization's security  $\overline{P}$  **E**<br>Protec<br>policy.

# Default Certi ficate

The PCoIP Connection Manager and PCoIP Security Gateway installation script generates a selfsigned certificate during installation to facilitate testing. This should be replaced with your own certificate, signed by a trusted Certificate Authority (CA), when deploying a production system.

By default, both the PCoIP Connection Manager and the PCoIP Security Gateway use the same private key and signed certi ficate; if your security policy requires it, each service can use its own key/certificate pair instead. If two sets of certificates are required, follow these procedures twice to generate two key/certificate pairs and confi[gure the PCoIP Security Gateway](#page-44-0) appropriately.

#### **Copying certi ficates from a Window system to a Linux system Contract Contract Contract**

When copying certi ficates from a Windows system to a Linux system, line endings might be incorrect. Check that the certi ficate text is formatted correctly.

# <span id="page-37-0"></span>Signed Certi ficates for Production

Signed Certificates for Production<br> **BETA**<br> **BETA**<br> **BETA**<br> **BETA**<br> **BETA**<br> **BETA**<br> **BETAIS CONTIFICATES FOR PRODUCTION**<br> **BETAIS CONTIFICATES FOR PRODUCTION**<br> **BETAIS CONTIFICATES FOR PRODUCTION**<br> **BETAIS CONTIFICATES FOR** Production systems should use your own certificates, signed by a trusted certificate authority (CA). The following sections describe the process of creating, signing, and installing certi ficates.

At a high level, the process is:

- 1. [Generate a new private key and certi](#page-37-1) ficate signing request .
- 2. [Submit the CSR to a trusted certi](#page-39-0) ficate authority (CA) for signing, either internal or third-party.
- 3. [Verify and convert the resulting certi](#page-40-0)ficate files to the . pem format.
- 4. [Install the certi](#page-41-0) ficates on the PCoIP Connection Manager and Security Gateway machine, restart both services, and inspect their log files to verify that the certi ficates are working and that all services have started.
- 5. [Protect the certi](#page-43-0) ficate files and access .

#### **Danger: These instructions are examples**

The following procedures are working examples. Before following them, you should be sure they conform to your **Danger: These instructions are examples**<br>The following procedures are working examples. Before following them, you should be<br>organization's security policies. Modify them however you need to to remain compliant.

#### **These examples use openssl**

The following procedures use openssl to create and manage certi ficates. If you use another tool, adapt these **i** These examples us<br>The following procedure<br>instructions accordingly.

#### <span id="page-37-1"></span>Creating Certi ficate Files

First, generate a new private key and CSR (certi ficate signing request).

#### To generate a private key and CSR:

- 1. On the PCoIP Connection Manager server, open a command prompt.
- 2. Create a temporary directory to store the certificate and move into it.

Creating Certificate Files<br> **BETA**<br> **BETA**<br> **B** This example uses ~**/ certs**, which creates a certs directory under your home directory, but you can create it anywhere you like:

mkdir ~/certs cd ~/certs

3. Generate a private key file and CSR according to your organization's security policy.

This example creates an RSA 3072-bit private key and a CSR requesting a sha384 hash algorithm. The private key file is private.key and the CSR file is server.csr .

openssl req -new -newkey rsa:3072 -sha384 -nodes –keyout private.key -out server.csr

When running this command, you will be prompted for information to be displayed in the certi ficate.

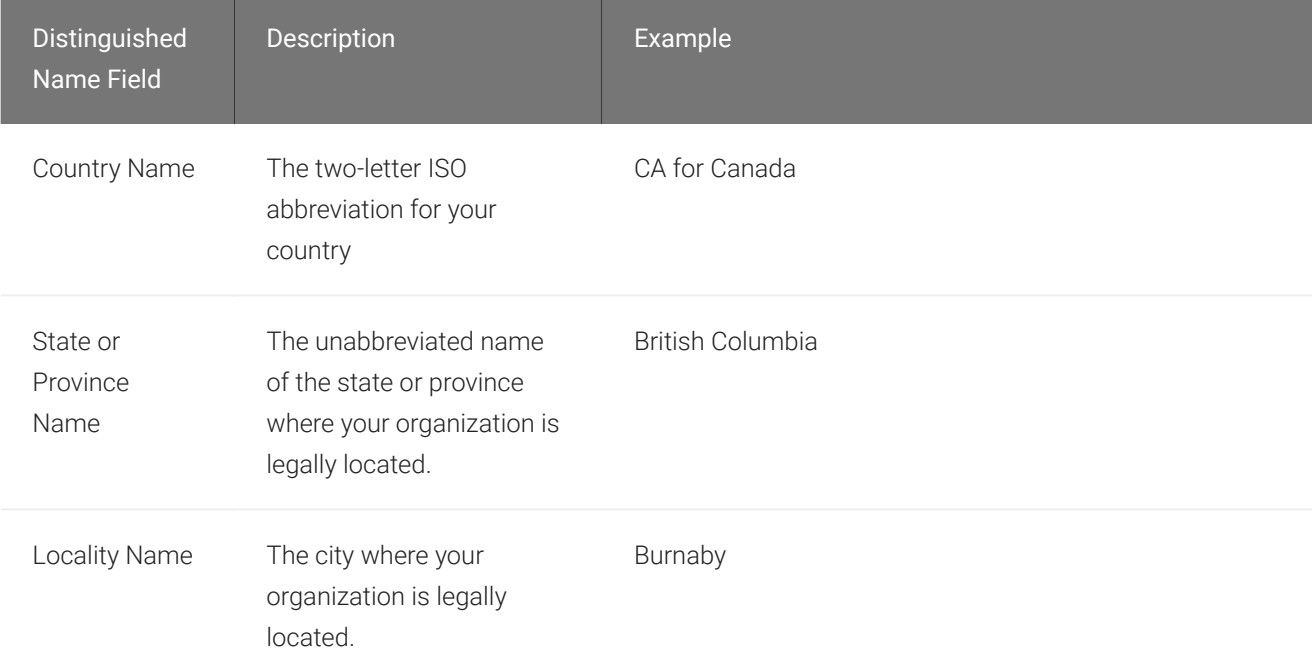

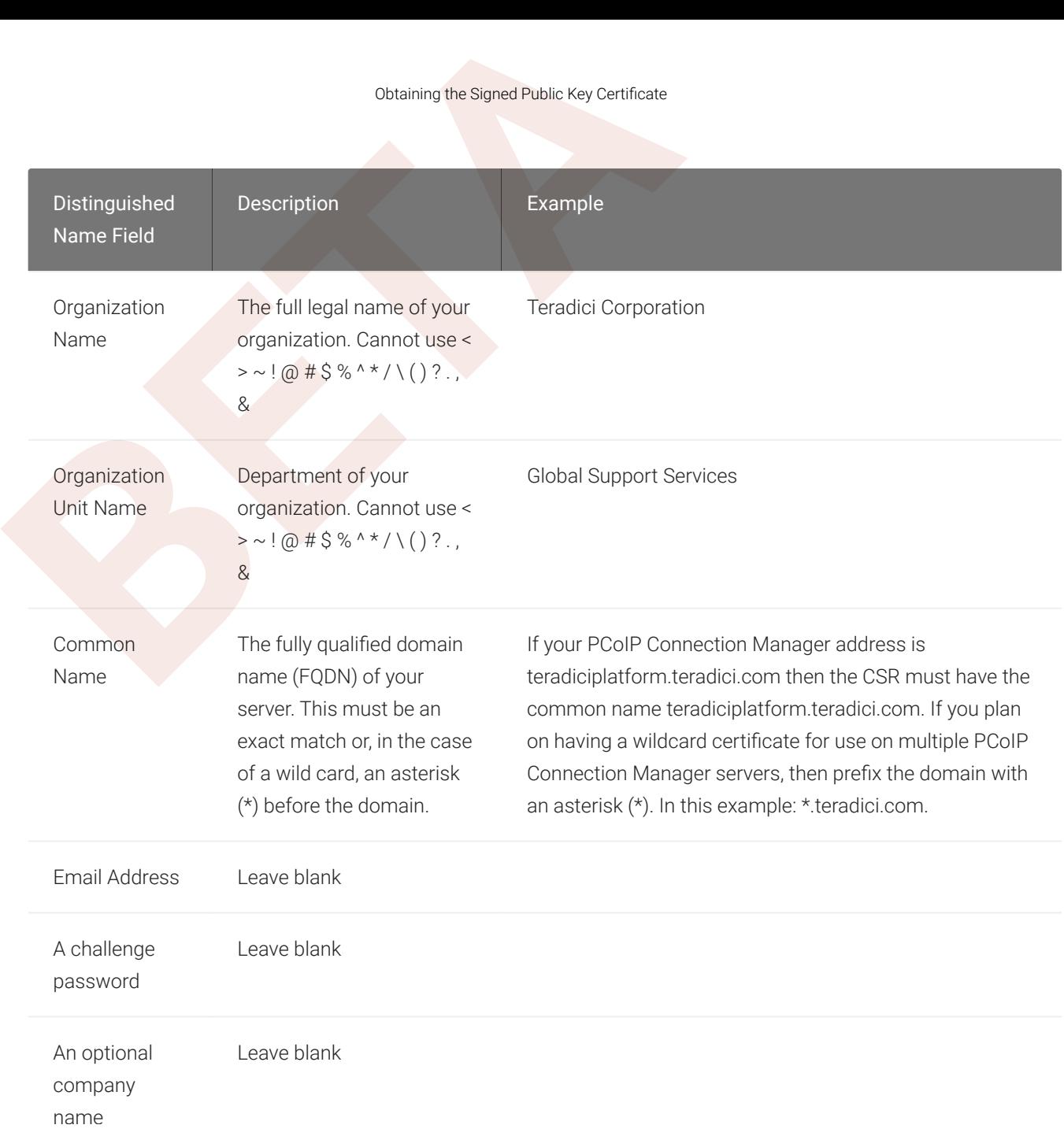

You should now have two files in your ~/certs folder;  $\mathsf{private}$  . <code>key</code> and <code>server.csr</code>.

You can verify the details of the CSR request using the following command:

openssl req –noout –text –in ~/certs/server.csr

# <span id="page-39-0"></span>Obtaining the Signed Public Key Certi ficate

Next, use your CSR request to obtain a public signed certificate. Submit server.csr to a trusted CA following your organization's security policy. Follow the CA's instructions to obtain the public signed certi ficate.

Verifying and Converting Certificate File Format<br>Your CA offers the public signed certificate both with and withc<br>oth. If they do not offer a certificate file including the certificate<br>Scumentation on how to build it.<br>Then If your CA offers the public signed certificate both with and without the certificate chain, download both. If they do not offer a certificate file including the certificate chain, refer to your CA's documentation on how to build it.

When you have received the signed files, copy them into your working directory ( $\sim$ /certs).

# <span id="page-40-0"></span>Verifying and Converting Certi ficate File Format

Before installing your certificate, you must verify that it's in the correct format and convert it to .

These instructions assume the following:

- You have copied the files received from the CA to ~/ certs.
- The public certificate signed by the CA without the certificate chain is named certificate.crt .
- The public certi ficate signed by the CA *with* the certi ficate chain (intermediary and root certi ficates) is named CAcertificate.crt .

To verify the certi ficate file format:

Verify the certificate.crt file:

openssl x509 -in certificate.crt -text -noout

• If you don't see any errors, change the file extension from . crt to . pem:

mv certificate.crt certificate.pem

- $\cdot$  If you DO see errors, open the certificate file in a text editor and verify the following:
	- There are no extra characters at the end of lines
	- The file starts with -----BEGIN CERTIFICATE-----
	- The file ends with -----END CERTIFICATE-----

If the file doesn't begin and end with the required lines, it's in the wrong format. Convert it to PEM:

openssl x509 –inform der –in certificate.crt –out certificate.pem

Verify the newly renamed file:

openssl x509 –in certificate.pem –text –noout

Repeat these steps for **CAcertificate.crt** (the certificate that includes the certificate chain).

When you are done, you should have two . pem files and one private key file in the ~/certs directory:

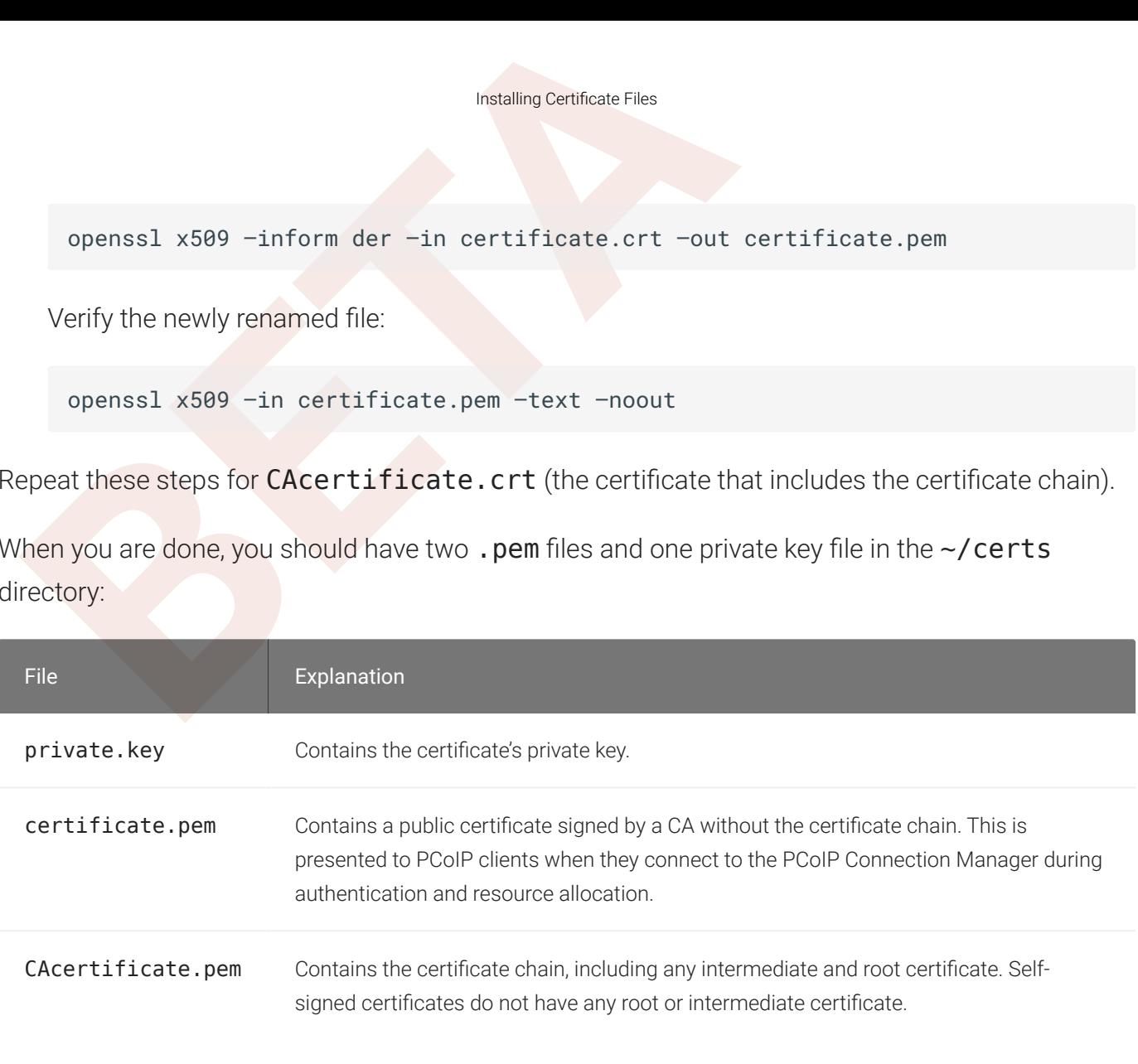

#### **Important: Back up your certi ficate and private key**  $\boldsymbol{\theta}$

Back up the private key and certi ficate in a secure location according to your organization's security policy.

#### <span id="page-41-0"></span>Installing Certi ficate Files

To install the newly-created certificate files, copy them into the configured certificate folder of the PCoIP Connection Manager machine and restart the services.

We will copy three files: the signed certificate without the chain (certificate.pem), the signed certi ficate *with* the chain (CAcertificate.pem), and the key file (private.key).

#### To install new certi ficate files:

1. On the PCoIP Connection Manager machine, open a command prompt.

2. Rename the existing certificate files, preserving them as backups:

```
Installing Certificate Files<br>
2. Rename the existing certificate files, preserving them as backed<br>
mv /opt/Teradici/certs/CMCertificate.pem /opt/Tera<br>
CMCertificateCA.pem.backup<br>
mv /opt/Teradici/certs/CMCertificateCA.pem
     mv /opt/Teradici/certs/CMCertificate.pem /opt/Teradici/certs/
     CMCertificate.pem.backup
     mv /opt/Teradici/certs/CMCertificateCA.pem /opt/Teradici/certs/
     CMCertificateCA.pem.backup
     mv /opt/Teradici/certs/CMCertificateKey.pem /opt/Teradici/certs/
     CMCertificateKey.pem.backup
```
3. Copy the new certificate files. These commands assume you've created these files using the instructions above; if you haven't, the source filenames shown here may be different.

```
cp ~/certs/certificate.pem /opt/Teradici/certs/CMCertificate.pem
cp ~/certs/CAcertificate.pem /opt/Teradici/certs/CMCertificateCA.pem
cp ~/certs/private.key /opt/Teradici/certs/CMCertificateKey.pem
```
The resulting files are renamed to CMCertificate.pem, CMCertificateCA.pem, and CMCertifcateKey.pem. Note that the . key file is renamed to . pem by this copy operation.

4. Restart PCoIP Connection Manager components:

```
service security_gateway restart
service connection_manager restart
```
5. Once both services are back up, check the PCoIP Connection Manager log file to ensure the PCoIP Connection Manager web service started:

less /var/log/Teradici/ConnectionManager/catalina.out

Look for these lines in the output:

```
INFO
: Initializing ProtocolHandler
["http-apr-443"
]
INFO
: Starting ProtocolHandler
["http-apr-443"
]
```
Also verify that there are no lines beginning with SEVERE:, as they may indicate that the certi ficate failed to load.

6. Check the most recent PCoIP Security Gateway log file to ensure the PCoIP Security Gateway service started. To do this, we'll go into the log directory, list all the files, and then use less to view the most recent:

```
Protecting Certificate Files<br>
cd /var/log/Teradici/SecurityGateway/<br>
1s -1<br>
less <the_most_recent_filename><br>
Protecting Certificate Files<br>
moe your certificate files have been created and installed, follow<br>
Draintain clie
        cd /var/log/Teradici/SecurityGateway/
        ls -1less <the most recent filename>
```
# <span id="page-43-0"></span>Protecting Certi ficate Files

Once your certificate files have been created and installed, follow these guidelines to protect them.

#### To maintain client communications security:

- Ensure only root and the teradici\_components group can read private keys.
- Ensure all certificate files are read-only.

#### To protect certi ficate files:

- 1. Log in to the server as an administrator.
- 2. Open a command prompt and issue these commands:

```
chown root:teradici_components /opt/Teradici/certs/CMCertificateKey.pem
chmod 440 /opt/Teradici/certs/CMCertificateKey.pem
chmod -w /opt/Teradici/certs/CMCertificate.pem
chmod -w /opt/Teradici/certs/CMCertificateCA.pem
```
# Con figuring Certi ficate Location and File Names

By default, certificate files are created in /opt/Teradici/certs during installation. This location and file names do not normally need to be changed.

If your organization's security policy requires it, you can change the location or file name of certi ficate files. The PCoIP Connection Manager and the PCoIP Security Gateway certi ficate files may be located in different directories.

Once you have installed the the certificates automatically you can run restart\_components.sh to restart the system and complete the update.

# Customizing PCoIP Connection Manager Certi ficate Information

Customizing PCoIP Connection Manager Certificate Info<br> **BETAIDE SET COIP Connection Manager Certificate**<br>
The PCoIP Connection Manager's certificate configuration is in the<br>
cated in /opt/Teradici/thirdparty/tomcat/conf/se The PCoIP Connection Manager's certificate configuration is in the Tomcat server config file, located in /opt/Teradici/thirdparty/tomcat/conf/server.xml. Set the certificate file paths with the following attributes of the <Connector> element in server.xml:

- SSLCertificateFile
- ••• SSLCertificateKeyFile
- SSLCACertificateFile

# <span id="page-44-0"></span>Customizing PCoIP Security Gateway Certi ficate Information

The PCoIP Security Gateway's certificate configuration is in its own configuration file, located in / etc/SecurityGateway.conf . Set the certificate file paths with the following attributes:

- SSLLinuxExtCA
- SSLLinuxExtCert
- SSLLinuxExtPriv
- •••••• TCPControlLinuxExtCA
- TCPControLinuxExtCert
- TCPControlLinuxExtPriv

**A** Ensure all certificate conform to your security policy<br>Protect the certificate and ensure all certificate files you use<br>file ownership and permissions. Protect the certificate and ensure all certificate files you use conform to your organization's security policy, including

# Self-Signed Certi ficates for Testing

A self-signed certi ficate can be used for testing and evaluation, and is provided by a default installation.

About the Default Certificate Files<br>
Then using the self-signed certificate, PCoIP clients will connect<br>
Dinnection is insecure. Note that this warning appears because to<br>
Dinnection may actually be secure, if the system i When using the self-signed certificate, PCoIP clients will connect but will indicate that the connection is insecure. Note that this warning appears because the certificate is not trusted; the connection may actually be secure, if the system is secured by other means (for example, if the entire system is deployed on a secured network).

For production systems, Teradici **highly recommends** replacing the self-signed certificate files with your own certificates, signed by a trusted Certificate Authority (CA).

#### **Regenerate the self-signed certi ficate if you change your host name**

If you use the default self-signed certificate and you change the system host name, you must [regenerate the self-](#page-46-0)Regenerate the defaind of the defaind certificate.

# About the Default Certi ficate Files

By default, both the PCoIP Connection Manager and PCoIP Security Gateway use the same key/ certi ficate pair located in /opt/Teradici/certs .

 $\cdot$  CMCertificate.pem contains the leaf certificate that the server presents to the client during the TLS handshake. This certificate contains the public key that the client uses to encrypt the symmetric key. Both the server and the client use this symmetric key for encryption and decryption in subsequent communications.

This certi ficate secures the following ports:

- TCP port 443 for the PCoIP Connection Manager.
- TCP port 4172 for the PCoIP Security Gateway.

This certi ficate is presented as follows:

- The PCoIP Connection Manager presents this certi ficate file to PCoIP clients.
- The PCoIP Security Gateway presents this certi ficate file to PCoIP clients and to the PCoIP Connection Manager.
- CMCertificateCA.pem contains the full chain of certi ficate files that the server presents to the client during the TLS handshake. For the client to establish trust of the leaf certi ficate, one or both of the following must be true:
	- At least one of the certificate files in the chain must be in the client's trust store.

• The certificate of the certificate authority (CA) used to sign the last certificate in the chain must be in the client's trust store.

# <span id="page-46-0"></span>Regenerating the Self-Signed Certi ficate

If you need to regenerate the self-signed certificate, use the make\_certs.sh utility script. Include the s-install option to generate and install the certificates automatically:

sudo ~/opt/Teradici/Management/bin/make\_certs.sh --install

Regenerating the Self-Signed Certificate<br>
In the certificate of the certificate authority (CA) used to sign the last certificate<br> **BETA** in the client's trust store.<br> **BETA BETA** interest in the Self-Signed Certificate<br> If you use the --install option, files will be installed in the /opt/Teradici/certs directory and overwrite any existing files with the same names. If the **/opt/Teradici/certs** directory does not exist, the script will create it with the following properties:

- Ownership: root
- Group: teradici\_components
- Ownership: root<br>• Group: teradici\_components<br>• Access: Readable and browsable only by root and teradici\_components group members.

Installed files have these properties:

- · Ownership: root
- Group: teradici\_components
- Ownership: root<br>• Group: teradici\_components<br>• Access: Readable only by root and teradici\_components group members.

Once you have installed the the certificates automatically you can run restart\_components.sh to restart the system and complete the update.

# Administering the PCoIP Connection Manager and PCoIP Secular<br>
Manager and PCoIP Security<br>
BETA<br>
BETA<br>
BETAING THE PCOIP CONNECT CONNECT OF SECURITY GREEN AND SET ON PEOP CONNECTION<br>
Start, stop, or restart the PCoIP Connec Administering the PCoIP Connection Manager and PCoIP Security Gateway

# Starting or Stopping the PCoIP Connection Manager

To start, stop, or restart the PCoIP Connection Manager:

sudo service connection\_manager start|stop|restart

Restarting the PCoIP Connection Manager may take up to a minute to complete. Clients cannot establish PCoIP sessions through it until restart is complete.

# Starting or Stopping the PCoIP Security Gateway

To start, stop, or restart the PCoIP Security Gateway:

sudo service security\_gateway start|stop|restart

# Enable the PCoIP Security Gateway

If you deploy Teradici Platform over a WAN, using a PCoIP Security Gateway is highly recommended.

# To enable the PCoIP Security Gateway:

1. Open /etc/ConnectionManager.confin a text editor and ensure the following line is present:

SecurityGatewayEnabled = true

- 2. Save the file and exit the editor.
- 3. Open **/etc/SecurityGateway.conf** in a text editor and set the following field:

ExternalRoutableIP =  $\langle$ ip address reachable by clients>

- 4. Save the file and exit the editor.
- Disable the PCoIP Security Gateway<br>
External Routable IP = <ip address reachable by clie<br>
4. Save the file and exit the editor.<br>
5. Open /etc/security/limits.conf in a text editor and<br>
Gateway's file descriptor limits are 5. Open /etc/security/limits.conf in a text editor and ensure that the PCoIP Security Gateway's file descriptor limits are set to 11000 or higher.

The file descriptor limits look like this:

security\_gateway soft nofile 11000

security\_gateway hard nofile 11000

6. Restart the PCoIP Connection Manager:

service connection\_manager restart

7. Restart the PCoIP Security Gateway:

service security\_gateway restart

# Disable the PCoIP Security Gateway

If your users are behind your firewall and will not access their desktops from the WAN, you do not need to use the PCoIP Security Gateway. You can optionally disable it using this procedure.

#### To disable the PCoIP Security Gateway:

1. Open /etc/ConnectionManager.conf in a text editor and set SecurityGatewayEnabled to : false

SecurityGatewayEnabled = false

- 2. Save the file and exit the editor.
- 3. Restart the PCoIP Connection Manager:

service connection\_manager restart

# Using a PCoIP License Server with the Connection Manager

# Using a PCoIP License Server with the PCoIP Connection Manager

Using a PCoIP License Server with the Connection Ma<br>Jsing a PCoIP License Server with the PCo<br>Ising a PCoIP License Server with the PCo<br>Manager<br>most cases, PCoIP licenses are validated automatically using<br>deployments where In most cases, PCoIP licenses are validated automatically using Teradici's Cloud Licensing Service. In deployments where PCoIP agents cannot reach the public internet, a PCoIP License Server can be used to handle license validation instead. PCoIP License servers can be hosted on-premises or in any public or private cloud environment.

To use the PCoIP Connection Manager with a PCoIP License Server, you must con figure the connection broker and license server addresses.

Edit /etc/ConnectionManager.conf and set the following fields:

```
BrokerType = PCoIP
PcoipAddress = <broker-ip-address-or-hostname>
LicenseServerAddress = `http://<license-server-address>:<port>/request`
```
# PCoIP Connection Manager and Security Gateway RPM Package Contents

The following tables show the files installed by the RPM packages:

Files and Directories created during installation of PCoIP Connection Manager third-party dependencies

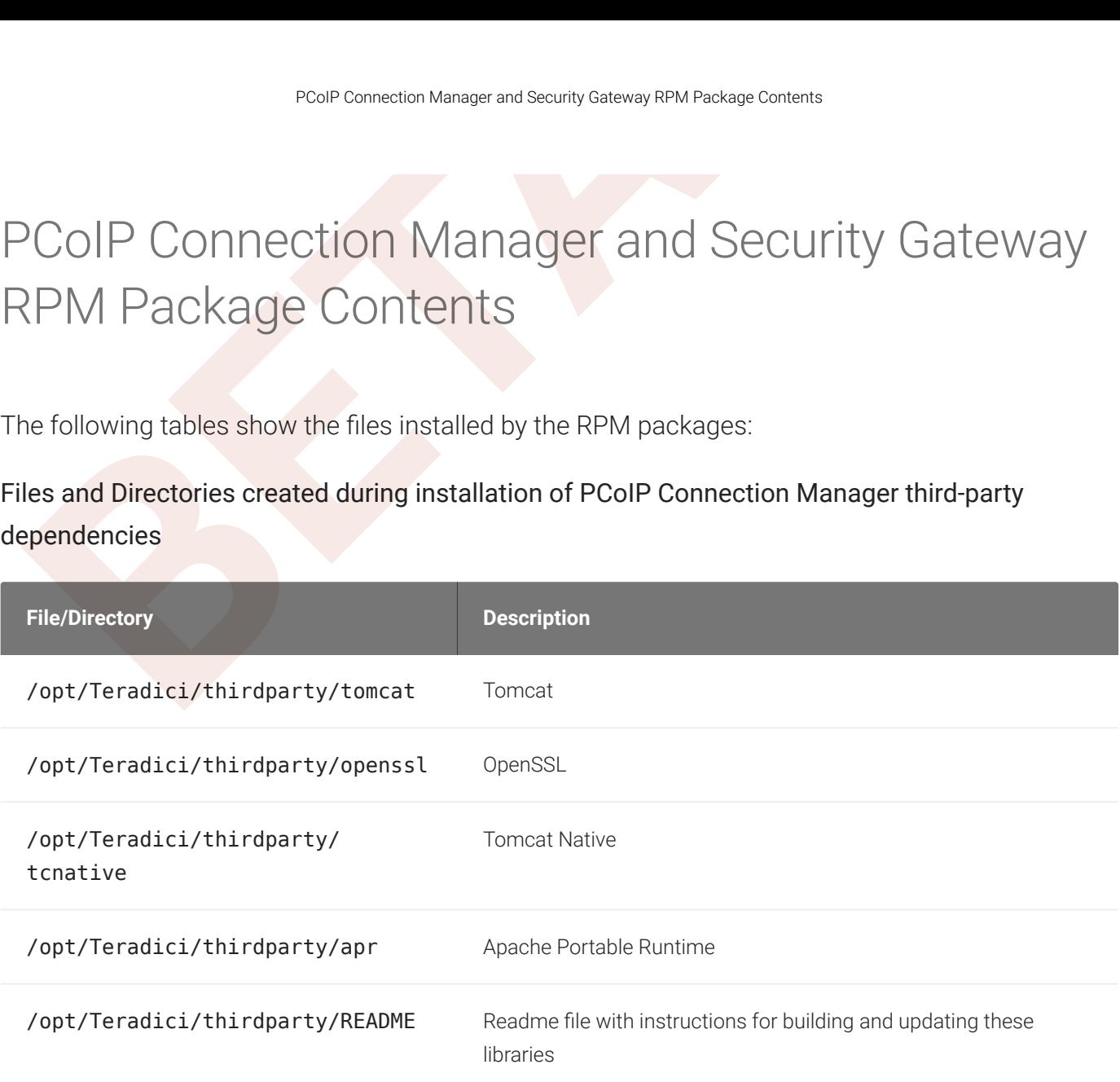

Files and directories created during installation and operation of PCoIP Connection Manager and PCoIP Security Gateway

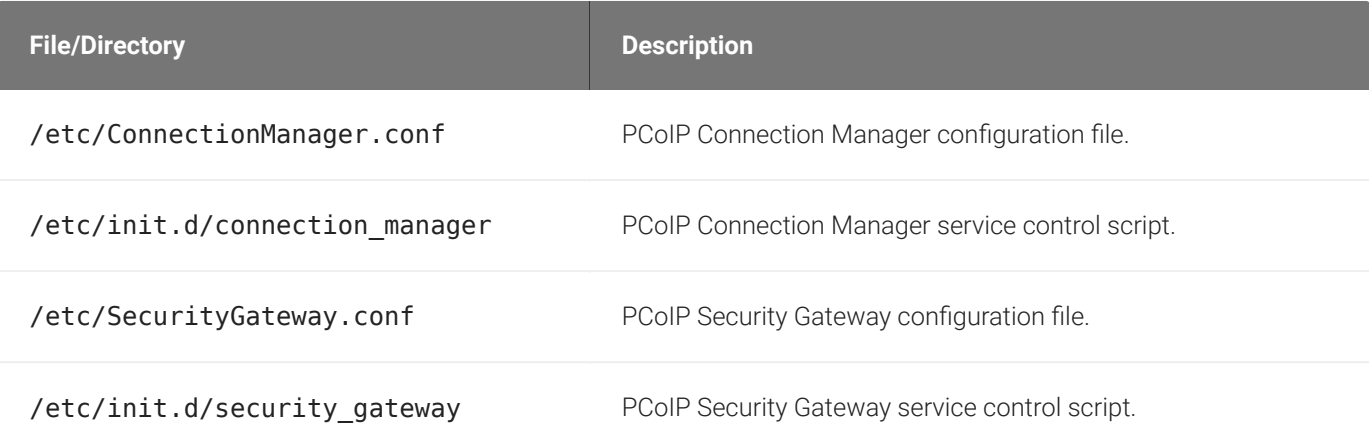

#### PCoIP Connection Manager and Security Gateway RPM Package Contents

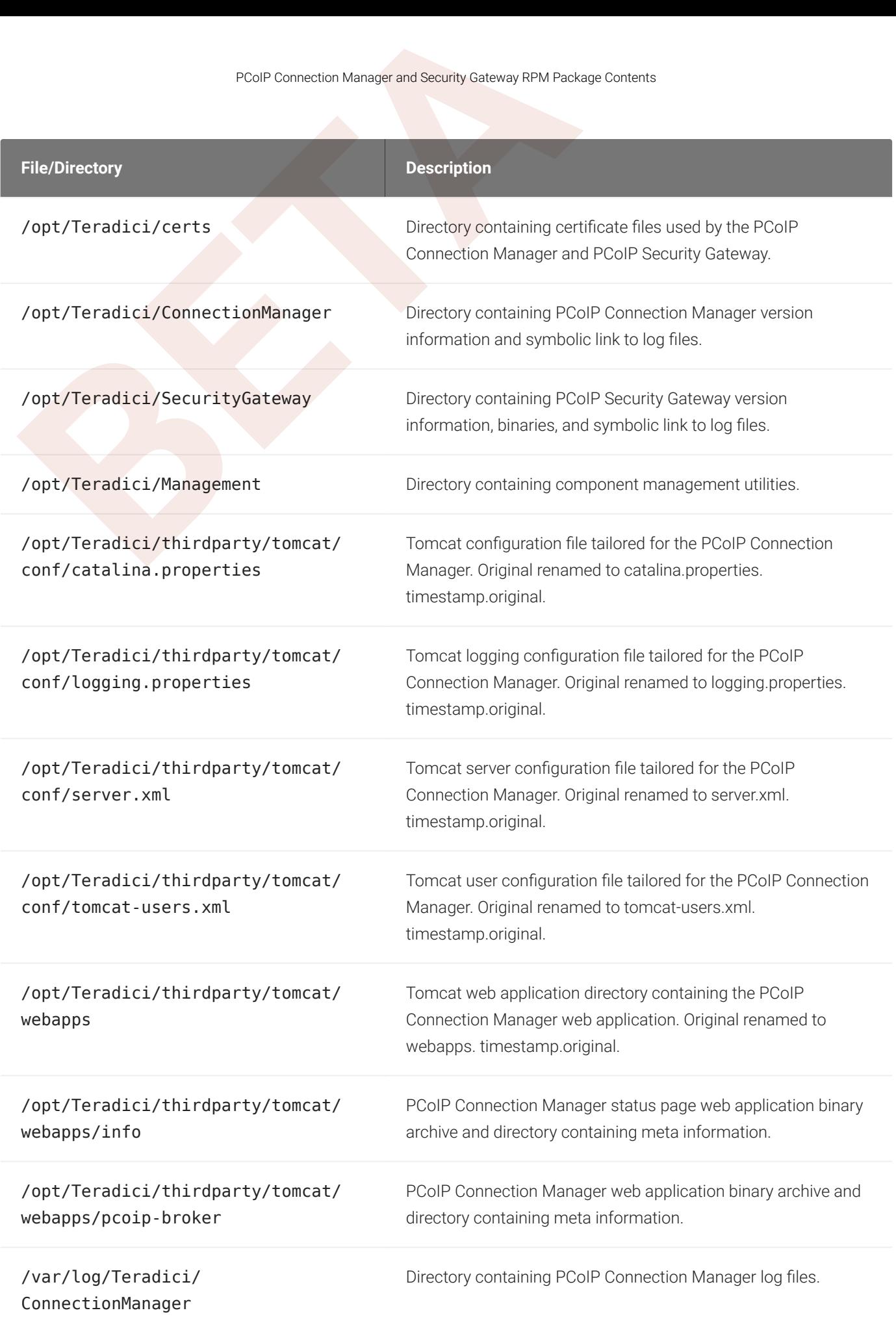

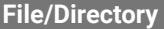

**Description** 

PCoIP Connection Manager and Security Gateway RPM Pack<br>
File/Directory<br>
Var/log/Teradici/SecurityGateway<br>
Directory containing PCc

/var/log/Teradici/SecurityGateway Directory containing PColP Security Gateway log files.

# TLS Cipher Suites

TLS Cipher Suites<br>
TLS Cipher Suites<br>
TLS Cipher Suites<br>
TLS Cipher Suites<br>
Insequented PCoIP Security Gateway, and instructions for restrict<br>
Sisted.<br>
PCOIP Connection Manager TLS Cipher Suite PCoIP Connection Manager sup This page contains information about the TLS Cipher Suites used by the PCoIP Connection Manager and PCoIP Security Gateway, and instructions for restricting the full list to subsets if desired.

# PCoIP Connection Manager TLS Cipher Suites

The PCoIP Connection Manager supports the following cipher suites for the TLS connections from the PCoIP client, to the connection broker, and to the PCoIP Agent (in decreasing order of preference):

- TLS\_ECDHE\_RSA\_WITH\_AES\_256\_GCM\_SHA384
- TLS\_ECDHE\_RSA\_WITH\_AES\_128\_GCM\_SHA256
- TLS\_ECDHE\_RSA\_WITH\_AES\_256\_CBC\_SHA384
- TLS\_ECDHE\_RSA\_WITH\_AES\_128\_CBC\_SHA256
- TLS\_RSA\_WITH\_AES\_256\_GCM\_SHA384
- TLS\_RSA\_WITH\_AES\_128\_GCM\_SHA256
- TLS\_RSA\_WITH\_AES\_256\_CBC\_SHA256
- TLS\_RSA\_WITH\_AES\_128\_CBC\_SHA256
- TLS\_RSA\_WITH\_AES\_256\_CBC\_SHA
- TLS\_RSA\_WITH\_AES\_128\_CBC\_SHA

# PCoIP Security Gateway Supported TLS Cipher Suites

The PCoIP Security Gateway supports the following cipher suites for TLS connections, in decreasing order of preference:

- TLS\_ECDHE\_RSA\_WITH\_AES\_256\_GCM\_SHA384
- TLS\_ECDHE\_RSA\_WITH\_AES\_128\_GCM\_SHA256
- 
- Blacklisting Cipher Suites<br>
 TLS\_ECDHE\_RSA\_WITH\_AES\_256\_CBC\_SHA384<br>
 TLS\_ECDHE\_RSA\_WITH\_AES\_128\_CBC\_SHA256<br>
 TLS\_RSA\_WITH\_AES\_128\_GCM\_SHA256<br>
 TLS\_RSA\_WITH\_AES\_128\_GCM\_SHA256<br>
 TLS\_RSA\_WITH\_AES\_128\_CBC\_SHA256<br>
 TLS\_R
- 
- 
- 
- 
- 
- 

# Blacklisting Cipher Suites

Both the PCoIP Connection Manager and PCoIP Security Gateway can be con figured to accept subsets of the full cipher suite list. This is done by blacklisting unwanted suites via con figuration settings and restarting the respective service.

# Blacklisting Cipher Suites for PCoIP Client Connections

You can limit the cipher suites accepted for incoming PCoIP client connections by using the ClientSSLCipherBlackList setting to blacklist unwanted suites. For more information, see PCoIP Connection Manager Con figuration Settings .

**Changing the ClientSSLCipherBlackList setting updates cipher suite list Contract Contract Contract** 

Changing the ClientSSLCipherBlackList and then restarting the PCoIP Connection Manager service causes the <code>ssLCipherSuite</code> variable in /<code>opt/Teradici/thirdparty/tomcat/conf/server.xml</code> to be updated with the revised cipher suite list. Tomcat uses the ciphers specified in server. xml for all its inbound connections.

# Blacklisting Cipher Suites for Connection Broker and PCoIP Agent Connections

You can limit the cipher suites accepted for communications with a connection broker or PCoIP agent by using the ServerSSLCipherBlackList setting to blacklist unwanted suites. For more information, see PCoIP Connection Manager Con figuration Settings .

# Blacklisting Cipher Suites for PCoIP Security Gateway Connections

Blacklisting Cipher Sultes for PCoIP Security Gateway Core<br> **ABEAK ISSUE COIP SECURE SECURE SECURE SECURE SECURE SECURE BLACK LET SECURE SECURE SECURE SECURE SECURE SECURE SECURE SECURE SECURE CONFIGURATION Setting<br>
Format** You can configure the PCoIP Security Gateway to support a subset of the previous cipher suites. The SSLCipherBlackList setting enables removing cipher suites from the previous list. For more information, see PCoIP Connection Manager Con figuration Settings .

# TLS Protocol Update

TLS Protocol Update<br>
TLS Protocol Update<br>
TLS Protocol Update<br>
TLS Protocol Update<br>
TLS Protocol Versions<br>
Sult of running on RHEL/CentOS 8, the TLS protocol versions et<br>
3. If you encounter the following error message reg The PCoIP Connection Manager and Security Gateway 20.10 can run on RHEL/CentOS 8. As a result of running on RHEL/CentOS 8, the TLS protocol versions enabled will be TLS 1.2 and TLS 1.3. If you encounter the following error message regarding TLS 1.1 you may need to enable TLS 1.1: *"javax.net.ssl.SSLHandshakeException: Server chose TLSv1, but that protocol version is not enabled or not supported by the client"* .

If you want to enable TLS 1.1 you need to update the CentOS security policy to LEGACY.

To view the current security policy run the following command:

```
update-crypto-policies --show
```
To set the policy to LEGACY run the following command:

```
update-crypto-policies --set LEGACY
```
# Troubleshooting Connectivity Issues

Troubleshooting Connectivity Issues<br>
FOUDLESHOOTIng Connectivity issues<br>
Secommon cause of PCoIP session connectivity issues is firewal<br>
Sesidump and tcpdump (for Linux) and Wireshark (for Windows<br>
The set of the intended A common cause of PCoIP session connectivity issues is firewall miscon figuration. Use tools such as ssldump and tcpdump (for Linux) and Wireshark (for Windows) to verify that packets sent by a particular source are actually received at the intended destination.

# Verifying Network Connectivity

The network connections between the following endpoints all need to be operational for a PCoIP session to be successful.

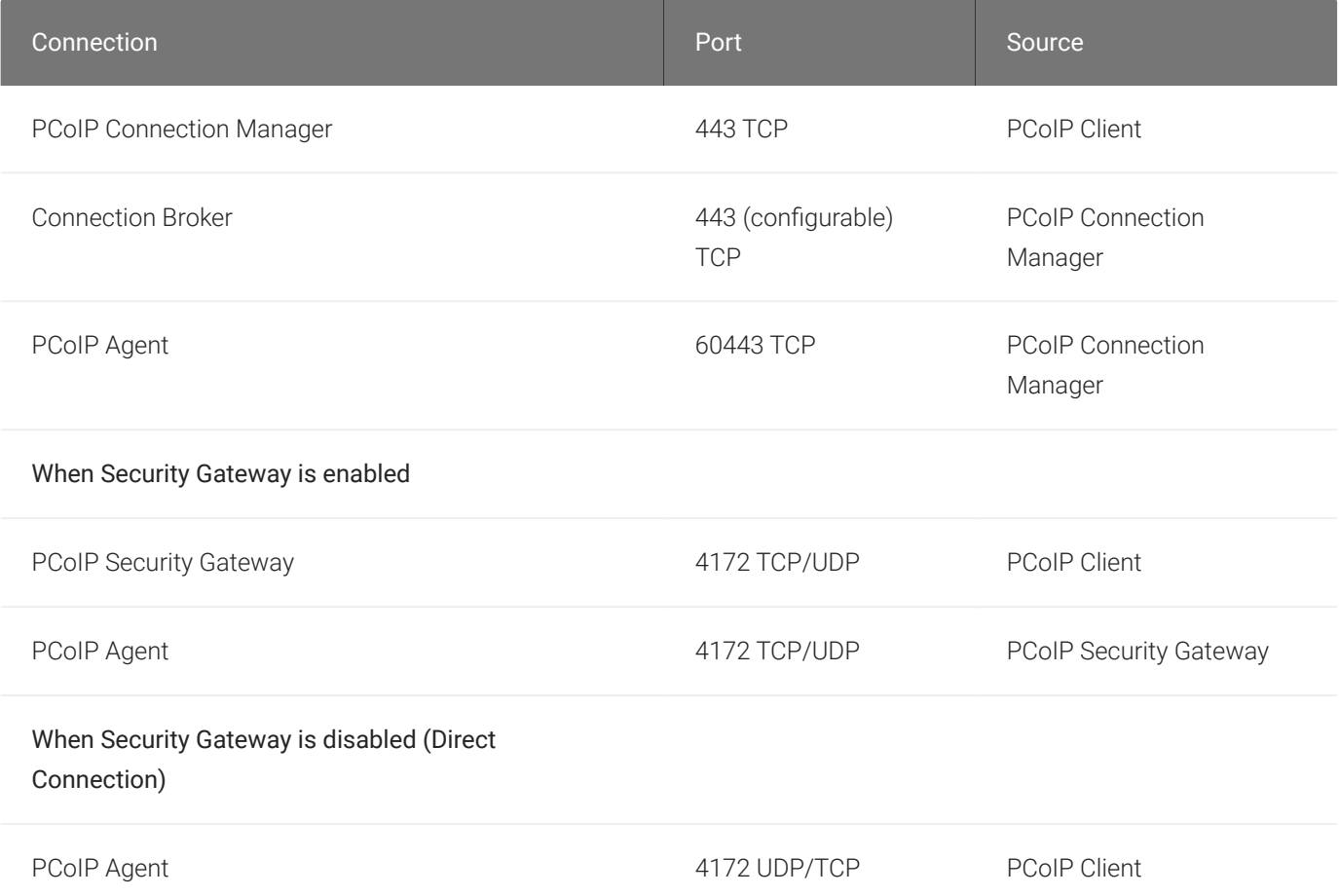

# Verifying PCoIP Client to PCoIP Connection Manager Connectivity

To use ssldump to verify PCoIP client to PCoIP Connection Manager connectivity on TLS port 443:

1. On the server hosting the PCoIP Connection Manager, start ssldump:

sudo ssldump -i eth0 host <client-ip-address> port 443

- 2. From the client, connect to the PCoIP Connection Manager.
- Verliying PCoIP Client to PCoIP Connection Manager Connection Manager Connection Manager Connection Manager<br>BR and BR and BR and BR and BR and BR and BR and BR and BR and BR and BR and BR and BR and BR and BR and BR and BR 3. Verify from ssldump output that the PCoIP Connection Manager is receiving data from the client.

# <span id="page-58-0"></span>Verifying PCoIP Connection Manager to Connection Broker Connectivity

#### To verify PCoIP Connection Manager to connection broker connectivity on TLS port 443:

- 1. On the server hosting the connection broker, use ssldump or Wireshark to capture packets from the PCoIP Connection Manager on TLS port 443.
- 2. From the client, connect to the PCoIP Connection Manager.
- 3. Try to authenticate.
- 4. Verify from ssldump or Wireshark output that the connection broker is receiving data from the PCoIP Connection Manager.

# <span id="page-58-1"></span>Verifying PCoIP Connection Manager to PCoIP Agent Connectivity

#### To verify PCoIP Connection Manager to agent collectivity on TLS port 60443:

- 1. On the virtual desktop host, use ssldump or Wireshark to capture packets from the PCoIP Connection Manager on TLS port 60443.
- 2. From the client, connect to the PCoIP Connection Manager.
- 3. Try to authenticate and establish a session.
- 4. Select a resource and connect.

5. Verify from ssldump or Wireshark output that the PCoIP agent is receiving data from the PCoIP Connection Manager.

# Verifying PCoIP Client to PCoIP Security Gateway Connectivity

Verifying PCoIP Client to PCoIP Security Gateway Connection<br> **BETA**<br>
BETA<br>
BETA<br>
BETA<br>
BETA<br>
BETA<br>
BETA<br>
BETA<br>
BETA<br>
BETA<br>
BETA<br>
BETA<br>
BETA<br>
BETA<br>
BETA<br>
BETA<br>
BETA<br>
BETA<br>
BETA<br>
BETA<br>
BETA<br>
BETA<br>
BETA<br>
BETA<br>
BETA<br>
BETA<br>
BET To verify that the server hosting the PCoIP Security Gateway is receiving session initiation data from the client on TLS port 4172:

1. On the server hosting the PCoIP Security Gateway, start ssldump:

```
sudo ssldump -i eth0 host [client-ip-address] and port 4172
```
- 2. From the client, connect to the PCoIP Connection Manager.
- 3. Try to authenticate and establish a session.
- 4. Select a resource and connect.
- 5. Verify from ssldump output that the PCoIP Security Gateway is receiving data from the client.

If the firewall is configured to enable TCP traffic over port 4172 but not UDP traffic, then the ssldump command shows packets but you won't be able to establish a PCoIP session.

# Verifying PCoIP Security Gateway is Receiving UDP Tra ffi c from the Client

#### To verify that the PCoIP Security Gateway is receiving UDP tra ffic from the PCoIP client:

1. On the server hosting the PCoIP Security Gateway, start tcpdump:

sudo tcpdump -i eth0 host [client-ip-address] and -n udp port 4172

- 2. From the client, connect to the PCoIP Connection Manager.
- 3. Try to authenticate and establish a session.
- 4. Select a resource and connect.
- 5. Verify from ssldump output that the PCoIP Security Gateway is receiving data from the client.

# Verifying PCoIP Server is Receiving UDP Traffic from the<br>**BETA**<br>**BETA**<br>**BETAING PCOIP Server is Receiving UDP Traffic from the l**<br>**BETA**<br>**BETA**<br>**BETA**<br>**BETA**<br>**BETA**<br>**BETA**<br>**BETA**<br>**BETA**<br>**BETA**<br>**BETA**<br>**BETA**<br>**BETA**<br>**BETA**<br> Verifying PCoIP Server is Receiving UDP Tra ffi c from the Client

To verify that the PCoI<mark>P s</mark>erver is receiving UDP traffic from the PCoIP client:

1. On the server hosting the PCoIP server, start tcpdump:

sudo tcpdump -i eth0 host [server-ip-address] and -n udp port 4172

2. From the client, connect to the PCoIP Connection Manager.

- 3. Try to authenticate and establish a session.
- 4. Select a resource and connect.
- 5. Verify from ssldump output that the PCoIP server is receiving data from the client.

### Verifying Agent Availability

Ensure your DNS is configured correctly, then verify you can establish and maintain a connection to the agent.

For each virtual desktop host in your deployment or RDS farm, verify that you can establish TLS connections from the server hosting the PCoIP Connection Manager to the PCoIP agent listening on ports 4172 and 60443:

```
openssl s_client -connect <host-ip-address>:4172
openssl s_client -connect <host-ip-address>:60443
```
# Verifying Connection Broker Availability

If you are using a connection broker and the firewall is con figured correctly, then verify you can establish a TLS connection from the server hosting the PCoIP Connection Manager to the connection broker listening on port 443:

```
openssl s_client -connect <broker-ip-address>:443
```
# Verifying PCoIP Connection Manager and Security Gateway Status

Verifying PCoIP Connection Manager and Security Gatewrice **PCOIP Connection Manager and Security G**<br>Byou cannot connect to the PCoIP Connection Manager, ensure<br>Privice before you installed the connection manager. If the ht If you cannot connect to the PCoIP Connection Manager, ensure you had uninstalled the httpd service before you installed the connection manager. If the httpd service was installed when you install the PCoIP Connection Manager, you must uninstall the httpd service and then reinstall the PCoIP Connection Manager.

# Verifying PCoIP Connection Manager Status

To verify the PCoIP Connection Manager and its components, issue the veri fication commands from the server hosting the PCoIP Connection Manager.

The PCoIP Connection Manager is a web application that runs under Tomcat—a Java application launched under the ownership of the connection\_manager system user.

To verify Tomcat is operating, use the ps command to find processes running under the connection\_manager user:

ps –fu connection\_manager

If the process is running, you see output similar to the following:

UID PID PPID C STIME TTY TIME CMD 498 2264 1 0 00:51 ? 00:01:10 /usr/bin/java -Djava.../tomcat/...

#### To verify PCoIP Connection Manager web application operation:

1. Establish a TLS connection with openssl s\_client:

openssl s\_client –crlf -connect 127.0.0.1:443

2. When the SSL connection is established, copy and paste the following text to issue a dummy HTTP POST command:

POST /pcoip-broker/xml HTTP /1.1

Host: localhost

```
Content-type: text/xml; charset=UTF-8
```
Content-Length: 39

<?xml version="1.0" encoding="UTF-8"?>

Verifying PCoIP Security Gateway Status<br>
Content-type: text/xml; charset=UTF-8<br>
Content-Length: 39<br>
<?xml version="1.0" encoding="UTF-8"?><br>
If the PCoIP Connection Manager is operational, it returns XN<br>
Connection Manager If the PCoIP Connection Manager is operational, it returns XML with an element. If the PCoIP Connection Manager is not operational, check these log files for errors:

- /var/log/Teradici/ConnectionManager/catalina.log.
- /var/log/Teradici/ConnectionManager/pcoip-connmgr\_\*.log.

#### Verifying PCoIP Security Gateway Status

If you have con figured the PCoIP Connection Manager to use the PCoIP Security Gateway, use the ps command to find processes running under the security\_gateway user:

ps -fu security\_gateway

If the process is running, you see output similar to the following:

UID PID PPID C STIME TTY TIME CMD 4172 4818 4816 0 22:43 ? 00:00:00 /opt/Teradici/SecurityGateway/...

The PCoIP Security Gateway listens for the PCoIP Connection Manager to notify it of pending connections on TCP port 50060.

When establishing a PCoIP session, you can use tcpdump to verify that the PCoIP Connection Manager is communicating with the PCoIP Security Gateway:

sudo tcpdump -i lo port 50060

To verify that the PCoIP Security Gateway is also waiting for TLS connections from PCoIP clients on port 4172:

openssl s\_client –crlf -connect 127.0.0.1:4172 –server localhost

If the command fails to establish a TLS connection, check the current PCoIP Security Gateway log file for errors.

# Troubleshooting Certi ficate Errors

#### **Error messages may be caused by different issues Contract Contract Contract**

Error messages in this topic might be caused by issues other than certificate errors.

If you have enabled agent or broker certificate validation, then you must:

- Install properly constructed, CA-signed certificate files to the agents and/or the broker.
- Troubleshooting Certificate Errors<br> **BETA**<br> **Error messages may be caused by different issues**<br> **Error messages in this topic might be caused by issues other than certificate fires<br>
PETA<br>
PETA<br>
PETA<br>
PETA<br>
PETA<br>
PETA<br>
PETA** • Import the appropriate CA-signed certificate into the keystore the PCoIP Connection Manager uses.

If the PCoIP Connection Manager receives an invalid certi ficate or is unable to establish trust of the certi ficate, users get one of the following error messages:

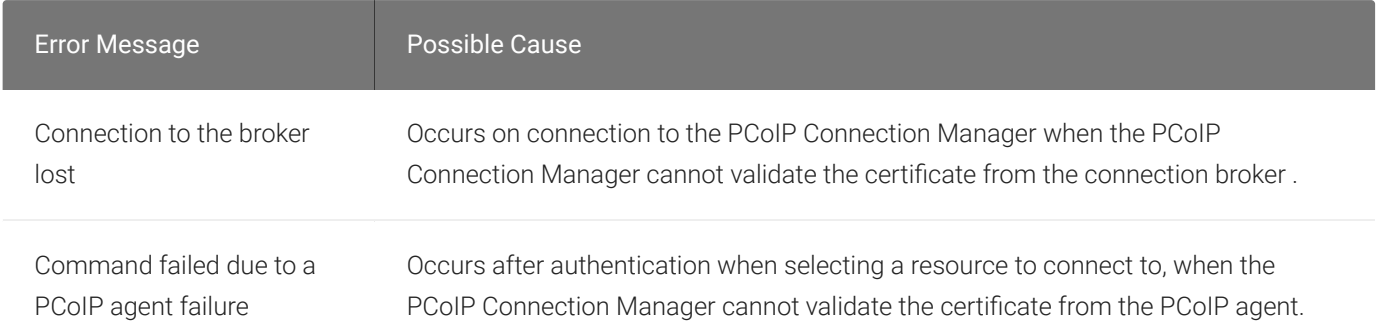

In addition to the previous error messages, the PCoIP Connection Manager writes an error message in the log file when a certi ficate validation failure occurs. The following table describes some of the exceptions that the PCoIP Connection Manager may log during certi ficate validation.

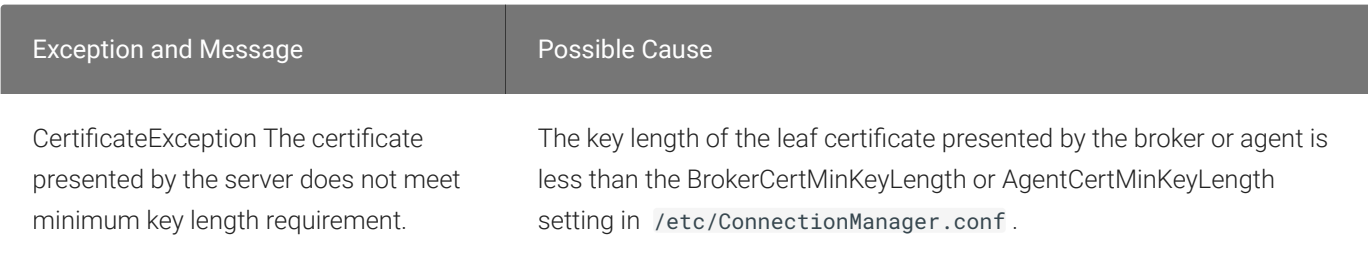

#### Troubleshooting Certi ficate Errors

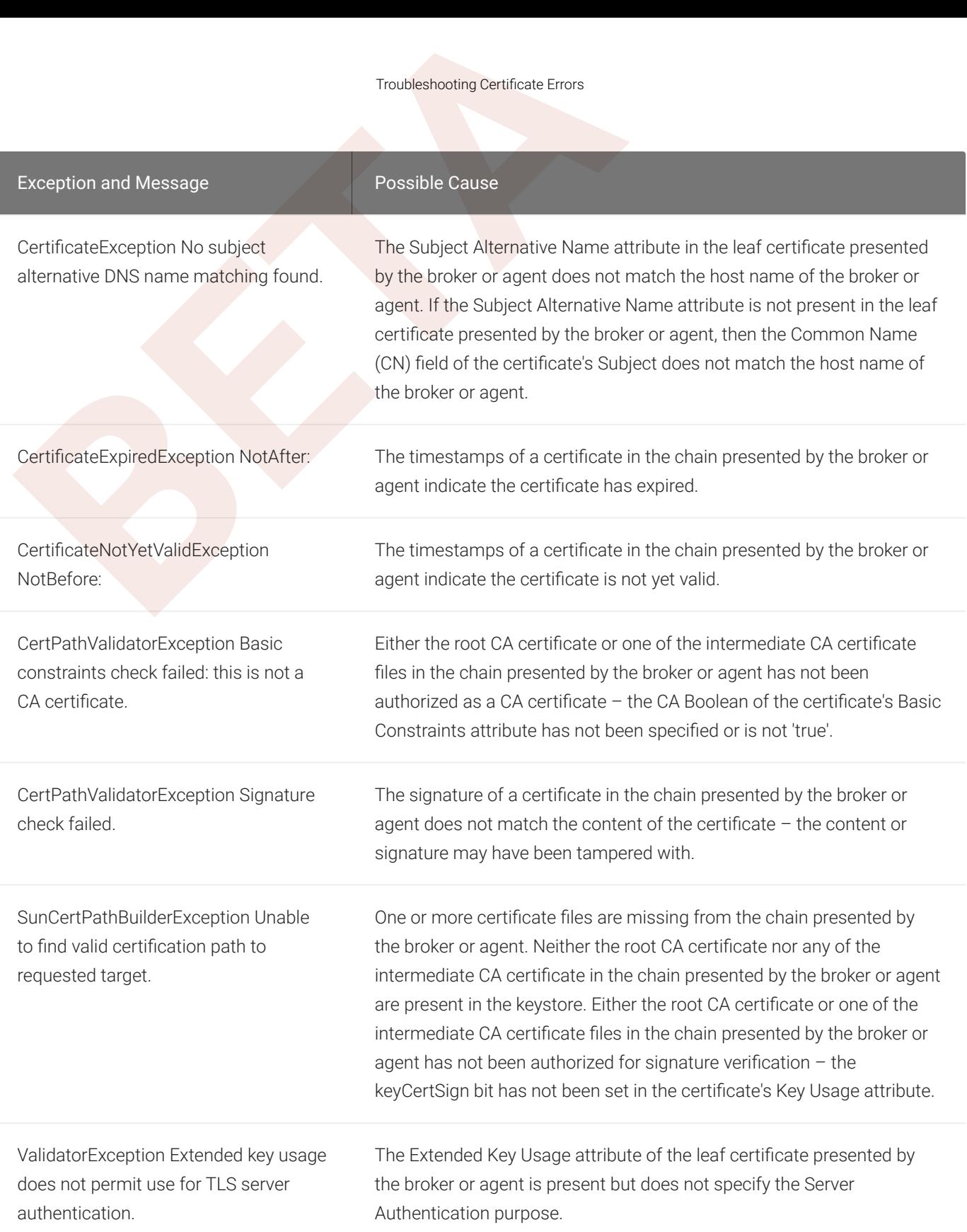

# Troubleshooting Error Messages

Some common PCoIP client error messages and their possible causes are listed here.

# Command failed due to a connection broker communication failure.

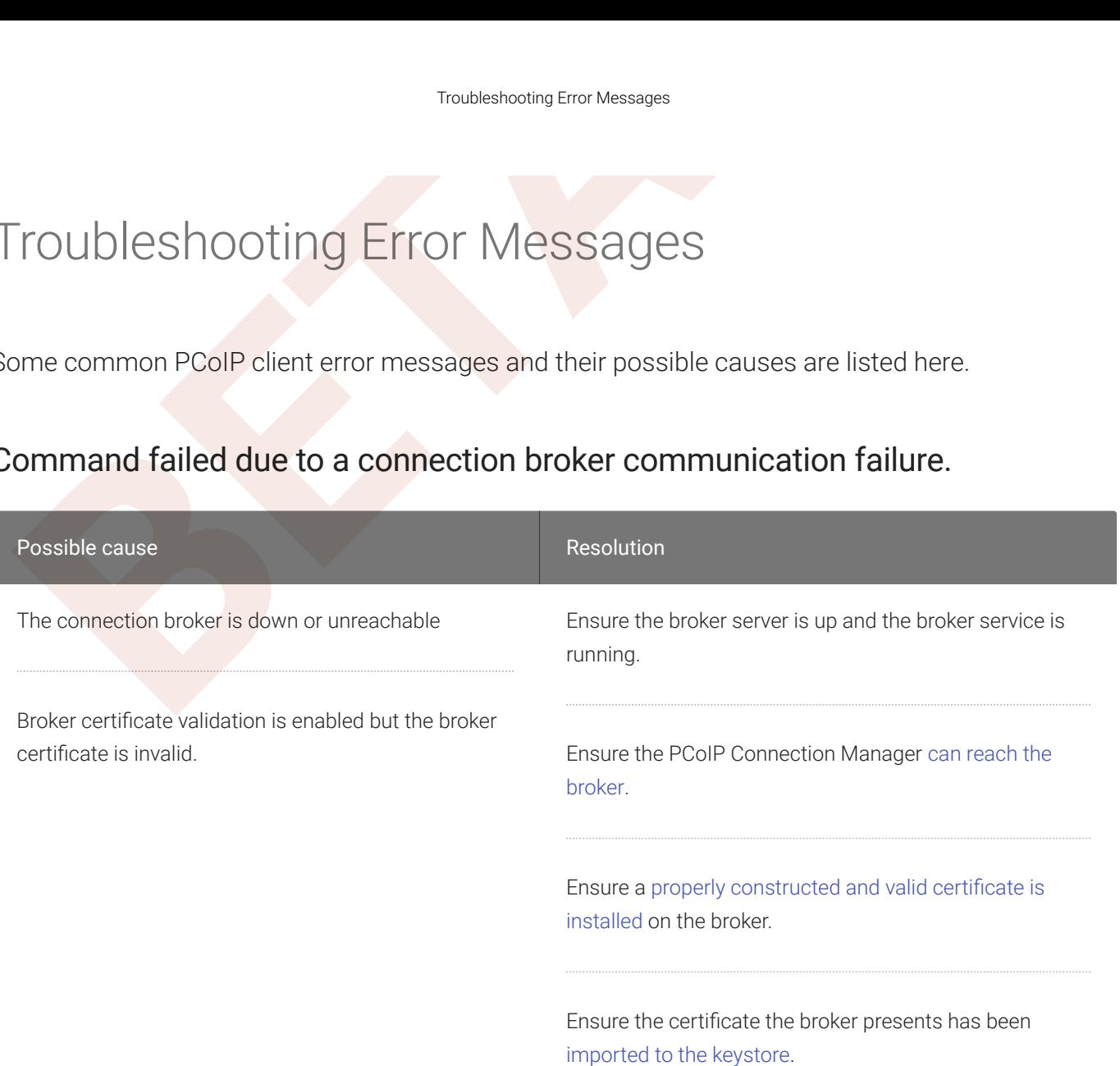

# Connection to the broker lost

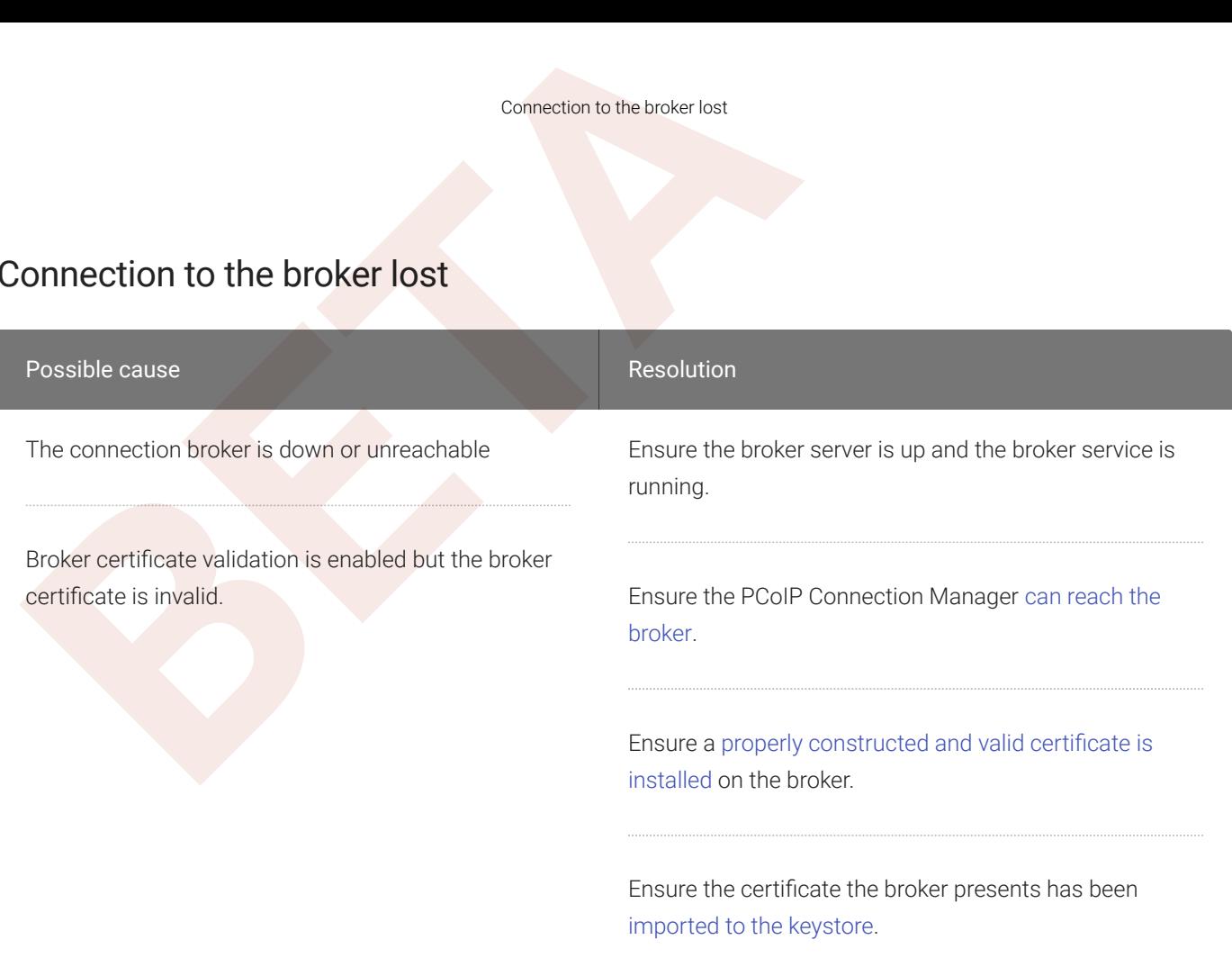

# Command failed due to a PCoIP agent failure

Possible causes:

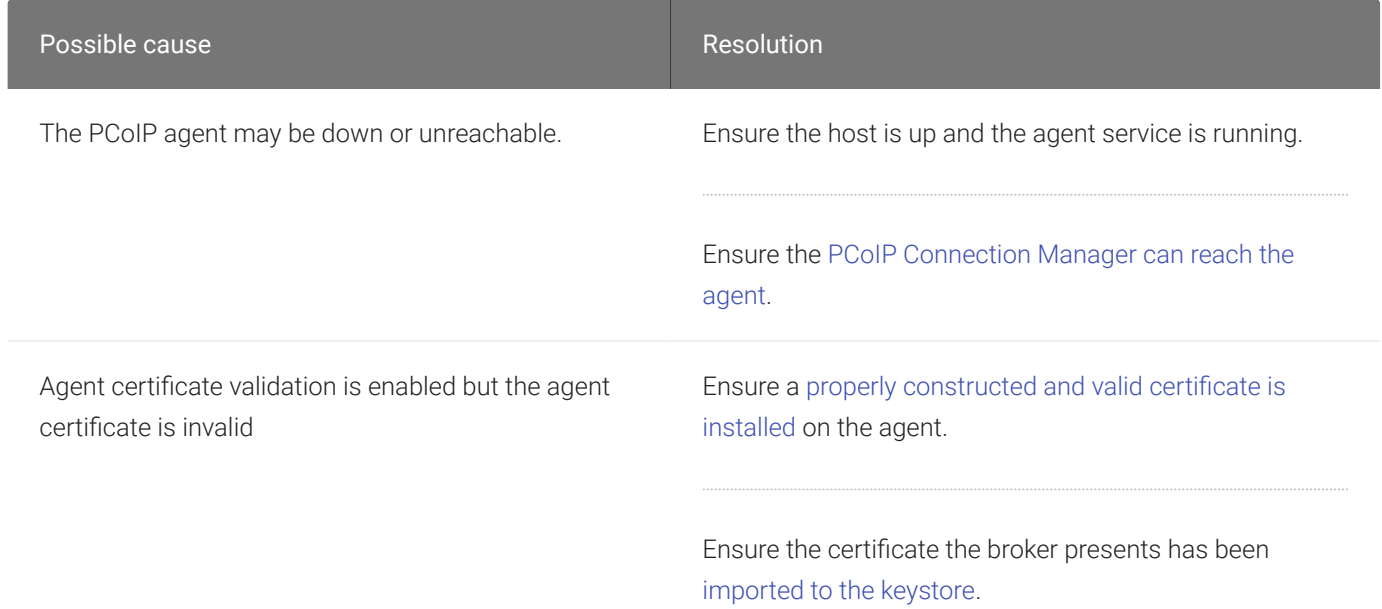

# Retrieving the Support Bundle

Retrieving the Support Bundle<br>Retrieving the Support Bundle<br>The following section outlines how to get the support bundle for<br>and Security Gateway. To get the support bundle run the followin<br>sudo /opt/Teradici/Management/bi The following section outlines how to get the support bundle for the PCoIP Connection Manager and Security Gateway. To get the support bundle run the following command:

sudo /opt/Teradici/Management/bin/support-bundler.sh

To check the system usage run the following command:

sudo /opt/Teradici/Management/bin/support-bundler.sh -h

Both these commands must be run with superuser privileges. The generated bundle is stored in the */tmp* directory as a .tar.gz file. It should be named as */tmp/teradici-cmsg-support-bundle-\$ {DATESTR}.tar.gz* .

The PCoIP Connection Manager and Security Gateway support bundle contains:

- Configuration files for the Connection Manager and Security Gateway.
- Third-party configurations files.
- Log files for the Connection Manager and Security Gateway.
- System information (CPU, memory size, disk size, network information, system logs and more).

# PCoIP Connection Manager and Security Gateway Log<br> **PCOIP Connection Manager and Security Gateway Log**<br> **BETAIRES**<br>
And PCoIP component logs its activities and stores the log files<br>
for the set of the match indicators.<br> **B** PCoIP Connection Manager and Security Gateway Log Files

Each PCoIP component logs its activities and stores the log files locally. Troubleshooting behavior problems usually begins with an examination of PCoIP log files for error conditions or other system health indicators.

All PCoIP components use an identical, session-specific ID in their respective log files, allowing you to separate individual sessions and aggregate messages from multiple components within a session. The session ID is a 36-character hexadecimal string.

#### **Warning: Maintain your log files**  $\blacktriangle$

The PCoIP Connection Manager and the PCoIP Security Gateway do not monitor available disk space. To prevent service disruptions caused by a full hard drive, periodically delete old log files.

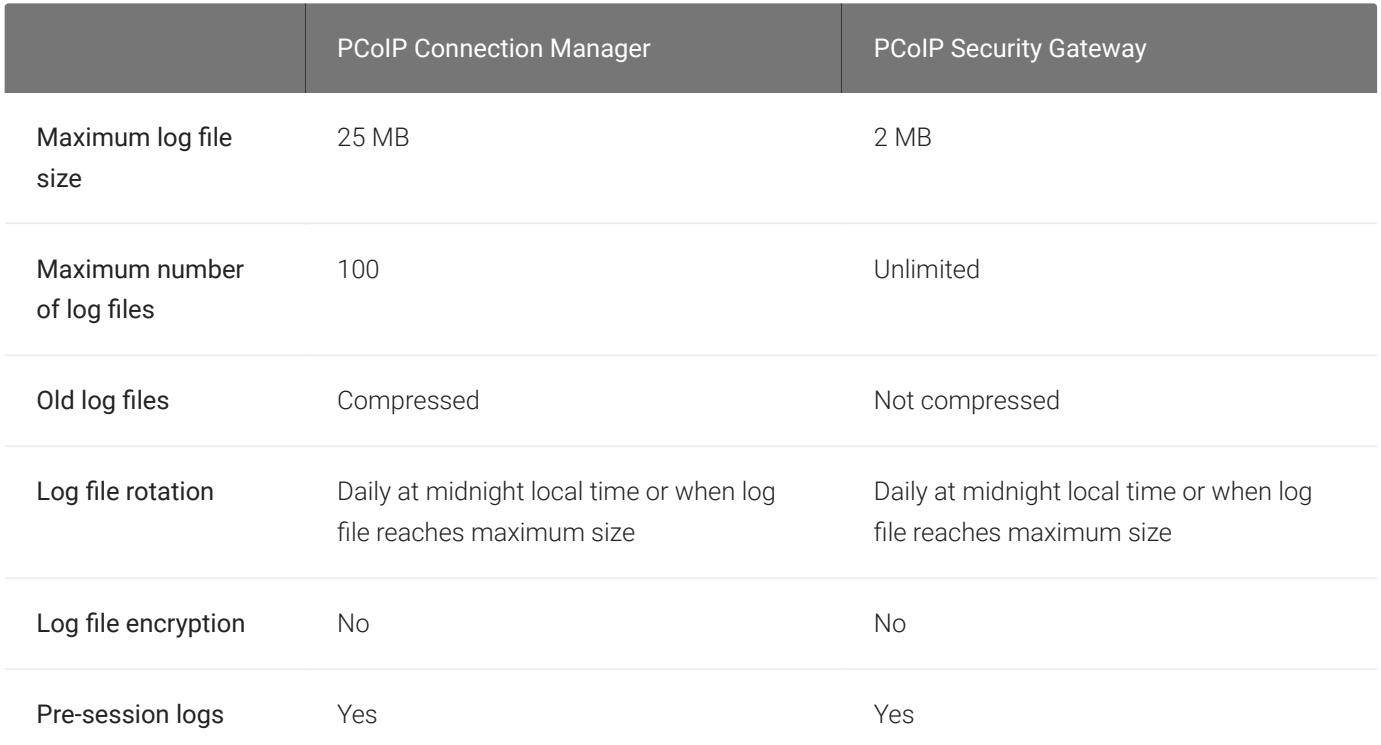

# Logging Speci fications

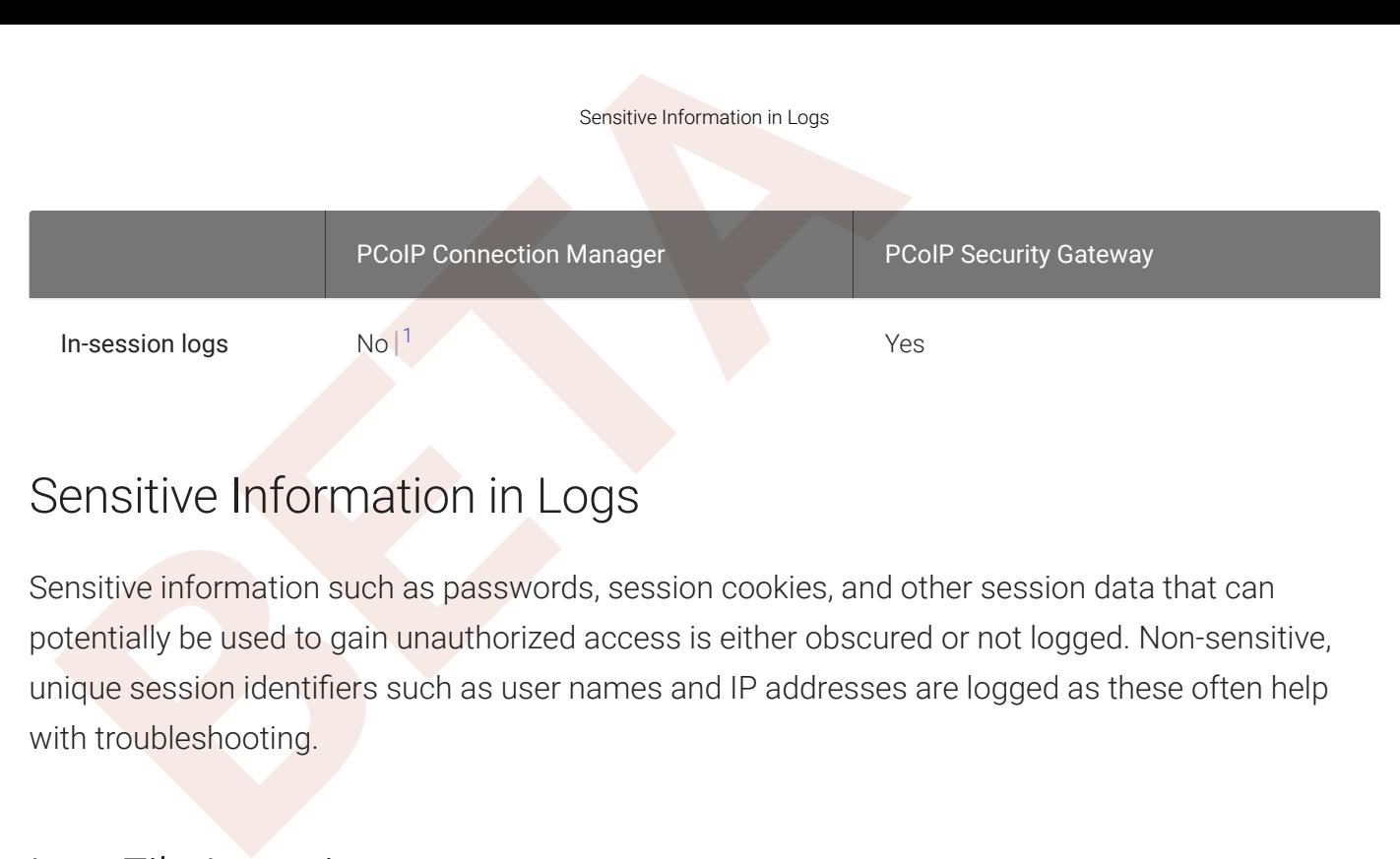

# Sensitive Information in Logs

Sensitive information such as passwords, session cookies, and other session data that can potentially be used to gain unauthorized access is either obscured or not logged. Non-sensitive, unique session identifiers such as user names and IP addresses are logged as these often help with troubleshooting.

# Log File Locations

# PCoIP Connection Manager Log File Locations

The default log directory for the PCoIP Connection Manager is /var/log/Teradici/ ConnectionManager/. The following log files are stored in this location:

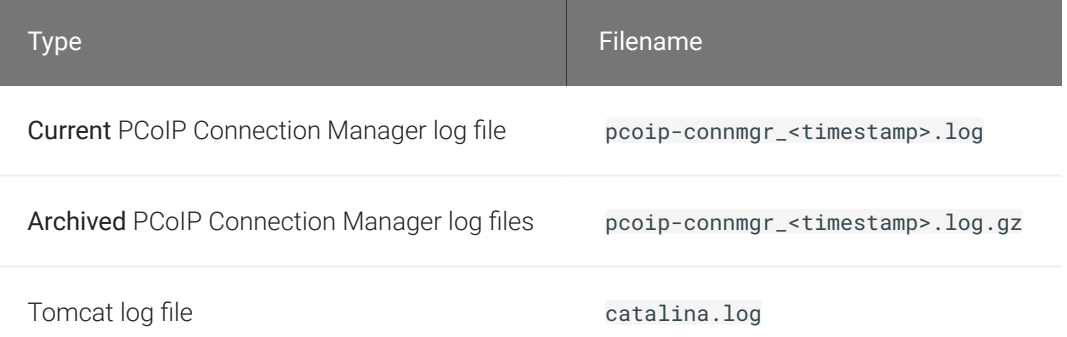

For example, the default filepath of the *current* PCoIP Connection Manager log file is **/var/log/** Teradici/ConnectionManager/pcoip-connmgr\_<timestamp>.log.

# PCoIP Security Gateway Log File Locations

The default log directory for the PCoIP Security Gateway is /var/log/Teradici/ SecurityGateway/. Only PCoIP Security Gateway logs are stored in this location:

#### Type Filename

All log files SecurityGateway\_<timestamp>.log

The current log file for the PCoIP Security Gateway is the file at **/var/log/Teradici/** SecurityGateway/SecurityGateway\_<timestamp>.log with the most recent timestamp.

# Log Verbosity

Log Verbosity<br>
Type Filename<br>
All log files SecurityGateway\_<timestamp>. Log<br>
The current log file for the PCoIP Security Gateway is the file at /<br> **BETAIN: SECURE SECURE SECURE SECURITY SATE SECURE 2019**<br>
CoIP logs can ca PCoIP logs can capture log messages at several different verbosity levels, ranging from highly verbose informational messages to error-only reporting. The verbosity of logs in both the PCoIP Connection Manager and PCoIP Security Gateway can be customized by setting the LogLevel value in their respective conf files.

Teradici recommends using the default verbosity log level in production deployments. When troubleshooting a problem, Teradici might recommend changing the log level for speci fi c components to obtain more information from parts of the system.

# Changing the PCoIP Connection Manager Log Level

#### To con figure the log level of the PCoIP Connection Manager:

- 1. Edit the PCoIP Connection Manager configuration file /etc/ConnectionManager.conf.
- 2. Find and modify the LogLevel value:

LogLevel = <log level value>

Where <log level value> is one of TRACE, DEBUG, INFO, WARN, or ERROR.

3. Restart the PCoIP Connection Manager to apply changes:

service connection\_manager restart

# Changing the PCoIP Security Gateway Log Level

Changing the PCoIP Security Gateway Log Level<br> **BETA**<br>
BETA<br>
BETA<br>
BETA<br>
BETA<br>
BETA<br>
BETA<br>
BETA<br>
BETA<br>
BETA<br>
BETA<br>
BETA<br>
BETA<br>
BETA<br>
BETA<br>
BETA<br>
BETA<br>
BETA<br>
BETA<br>
BETA<br>
BETA<br>
BETA<br>
BETA<br>
BETA<br>
BETA<br>
BETA<br>
BETA<br>
BETA<br>
BETA<br> PCoIP Security Gateway log levels are numeric, and correspond to the same log levels used in the PCoIP Connection Manager. The levels are:

- $·$  0 : TRACE
- $\cdot$  1: DEBUG
- $\cdot$  2: INFO
- $\cdot$  3 : WARN
- $\cdot$  4: ERROR

#### To con figure the log level of the PCoIP Security Gateway:

- 1. Edit the PCoIP Connection Manager configuration file /etc/SecurityGateway.conf.
- 2. Find and modify the LogLevel value:

LogLevel = <log level value>

Where <log level value> is one of  $0$ ,  $1$ ,  $2$ ,  $3$ , or  $4$ .

3. Restart the PCoIP Connection Manager to apply changes:

service security\_gateway restart

#### **Periodically delete old log files**  $\blacktriangle$

1. DEBUG<br>
1. DEBUG<br>
1. SWARN<br>
1. Edit the PCoIP Connection Manager configuration file /etc<br>
2. Find and modify the LogLevel value:<br>
LogLevel = <log level value><br>
Where <log level value><br>
Where <log level value><br>
2. Restar When you set the log level to trace or debug, the system may create a large volume of logs. To prevent service disruptions caused by a full hard drive, periodically delete old log files.
## Contacting Support

Contacting Support<br>
Contacting Support<br>
you encounter any problems installing, configuring, or running the<br>
dependence of PCOIP Security Gateway, you can create a support ticket with<br>
fore creating a ticket, be prepared wi If you encounter any problems installing, configuring, or running the PCoIP Connection Manager and PCoIP Security Gateway, you can create a support ticket with Teradici.

Before creating a ticket, be prepared with the following:

- A detailed description of the problem
- Your PCoIP Connection Manager and PCoIP Security Gateway version numbers.

## The Teradici Community Forum

The PCoIP Community Forum enables users to have conversations with other IT professionals to learn how they resolved issues, find answers to common questions, have peer group discussions on various topics, and access the Teradici PCoIP Technical Support Service team. Teradici staff are heavily involved in the forums.

To visit the Teradici community, go to the [Teradici Knowledge Center](https://help.teradici.com/s/knowledge) .